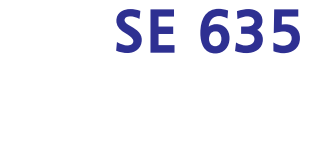

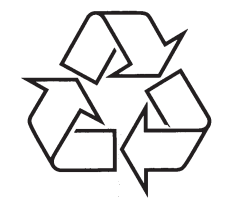

Daugiau apie firmos "Philips" gaminius galite sužinoti pasauliniame Interneto tinkle. Svetainës adresas: http://www.philips.com

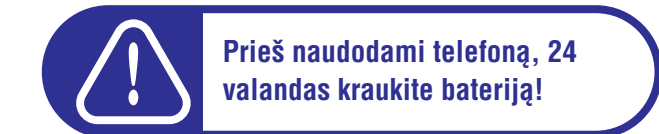

DHILIPS

Naudojimosi instrukcijø knygelë

### **INFORMACIJA**

## **Elektriniai, magnetiniai ir elektromagnetiniai laukai (EMF)**

- 1. Philips Royal Electronics gamina ir parduoda daugybę į naudotoją orientuotų produktų, kurie paprastai, kaip ir visi kiti elektroniniai prietaisai turi galimybæ skleisti ir priimti elektromagnetinius signalus.
- 2. Vienas iš pagrindinių Philips verslo principų yra imtis visų reikalingų sveikatos ir saugumo priemonių gaminant produktus, atitikti visus atitinkamus teisinius bei EMF reikalavimus produkto pagaminimo metu.
- 3. Philips vysto, gamina ir parduoda produktus, kurie neturi neigiamos įtakos sveikatai.
- 4. Philips garantuoja, kad jei prietaisai naudojami teisingai ir pagal paskirtá, jie yra saugûs naudoti, pagal ðiuo metu turimus mokslo duomenis.
- 5. Philips aktyviai dalyvauja kuriant tarptautinius EMF standartus, tad gali numatyti tolimesnius reikalavimus standartinei produkcijai ir ið karto juos taikyti.

### **Suderinamumas**

Suderinamumo deklaracijà rasite www.p4c.philips.com

Philips Consumer Electronics, BLC P&ACC deklaruoja, kad SE635x atitinka visus svarbiausius direktyvos 1999/5/EC reikalavimus ir kitus taikomus nurodymus.

### **Perdirbimas ir senø produktø iðmetimas**

#### **Iðmetimo nurodymai seniems produktams**

WEEE (Waste Electrical and Electronic Equipment: 2002/96/EC) direktyvos tikslas yra užtikrinti, kad produktai yra utilizuojami pačiais geriausiai sunaikinimo, pakeitimo ar perdirbimo būdais norint užtikrinti žmonių sveikatą ir aplinkos apsauga. Jūsų produktas pagamintas iš aukštos kokybės medžiagų ir komponentų, kurie gali būti perdirbti arba naudojami dar kartą. Laikykitės vietinių taisyklių ir neišmeskite senų jrenginių kartu su kitomis ðiukðlëmis.

Pasidomėkite apie vietinę elektros ir elektroninių produktų išmetimo sistemą. Pasinaudokite vienu iš šių būdų:

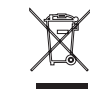

1. Pristatykite prietaisą ir visus jo priedus į elektronikos surinkimo punktą.

2. Jei perkate kita panašų produktą, senąjį produktą grąžinkite pardavėjui. Jis turėtų jį priimti, kaip nurodyta WEEE direktyvoje.Philips pažymėjo pakuotę standartiniais simboliais, kurie nurodo tinkama perdirbimo ar iðmetimo bûdà.

- $\mathbf{C}$ Atitinkama nacionalinë organizacija buvo paremta finansiðkai.
- 颗 Taip pažymėta pakuotė gali būti perdirbama.

# **TURINYS**

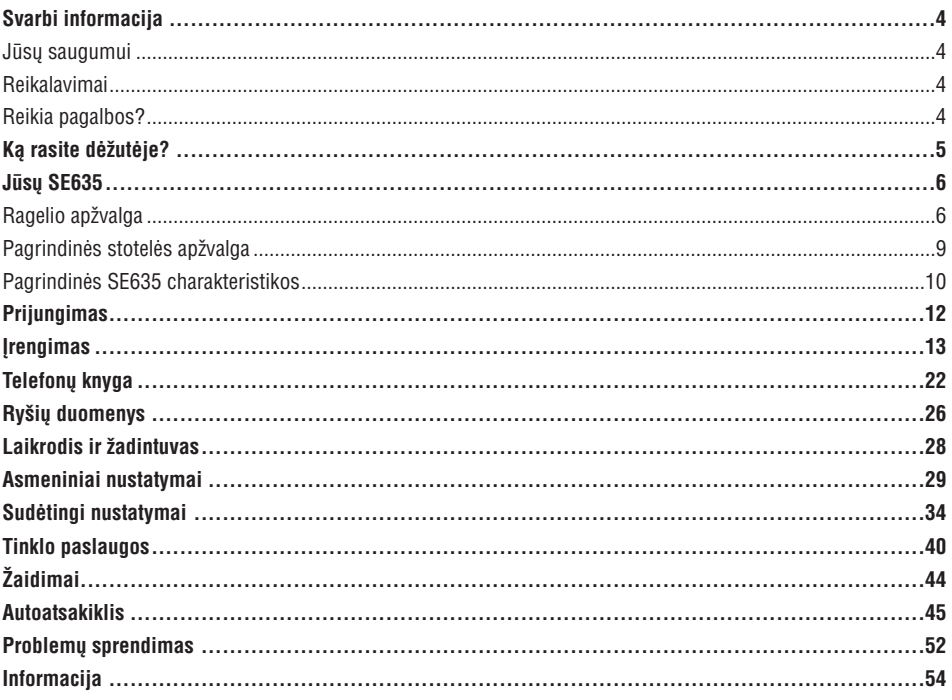

Techniniai duomenys gali keistis be išankstinio perspėjimo. Prekės ženklai priklauso Koninklijke Philips Electronics N.V. ar kitiems savininkams. 2006 © Koninklijke Philips Electronics N.V. Visos teisës saugomos. www.philips.com

3111 285 26741

### **Jûsø saugumui**

Ðis telefonas nëra skirtas skambinti pagalbos telefonais kuomet dingsta elektra. Jûs turëtumëte turëti alternatyvą, kad galėtumėte skambinti pagalbos telefonais.

Norëdami iðvengti sugadinimo ir veikimo sutrikimø:

- Neleiskite prietaisui kontaktuoti su skysèiais ar drëgme.
- Nebandykite telefono atidaryti, nes kyla aukštos įtampos pavojus.
- Niekuomet nenaudokite kitokiø nei pridëta baterijø.
- Neleiskite telefonui patekti į karštą aplinką, sukeliamą šildymo prietaisų arba tiesioginių saulės spindulių.
- Nemëtykite telefono ir neleiskite kitiems daiktams kristi ant jo.
- Nenaudokite valiklių, kurių sudėtyje yra alkoholio, amoniako, benzolo ar abrazyvinių dalelių, nes jie gali pakenkti prietaisui.
- Netoliese esantys veikiantys mobilieji telefonai gali sukelti trikdžius.

Apie laikymo ir veikimo temperatûras:

- $\,$  Telefonui veikiant, aplinkos temperatūra turėtų būti nuo 0 iki 35° Celsijaus (nuo 32 iki 95° pagal Farenheitą).
- $\,$  Telefonas gali būti laikomas nuo -20 iki 45 $^{\circ}$ Celsijaus temperatūroje (nuo -4 iki 113 $^{\circ}$  pagal Farenheitą).
- $-$  Baterijų veikimo laikas gali sutrumpėti, jei telefonas laikomas žemoje temperatūroje.

### **Instaliavimo Reikalavimai**

Ðiam prietaisui reikalinga 220-240 voltø vienfazë kintamoji srovë, iðskyrus dalis, apraðytas EN 60-950 standarte. Dingus elektros tiekimui, ryðys nutrûks.

Pagal EN 60950 standarte aprašytus kriterijus, elektros tinklas laikomas pavojingu. Vienintelis būdas išjungti šj prietaisa yra išjungti ji iš elektros tinklo. Užtikrinkite, kad elektros rozetė būtų netoli nuo aparato ir visuomet lengvai prieinama.

Tinklo jtampa yra klasifikuojama kaip TNV-3 (Telecommunication Network Voltages), kaip nurodyta EN 60-950 standarte.

### **Reikia pagalbos?**

Daugiau informacijos apie galinčias iškilti problemas ir DUK (Dažniausiai užduodamų klausimų) ieškokite:

**Problemų sprendimas:** 59 puslapyje

**Pagalba internete**

www.p4c.philips.com

# **PROBLEMØ SPRENDIMAS**

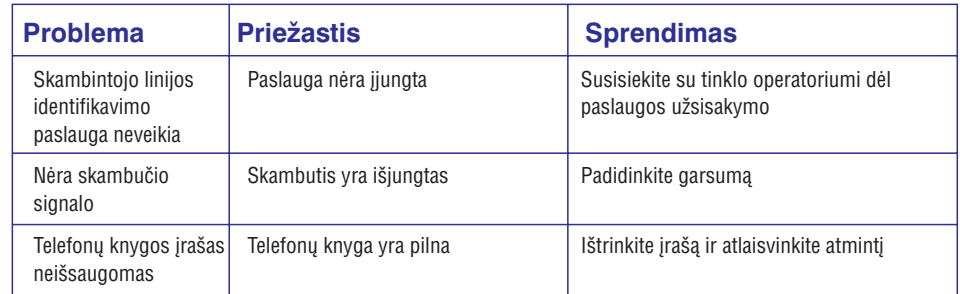

# **Autoatsakiklio problemø sprendimas**

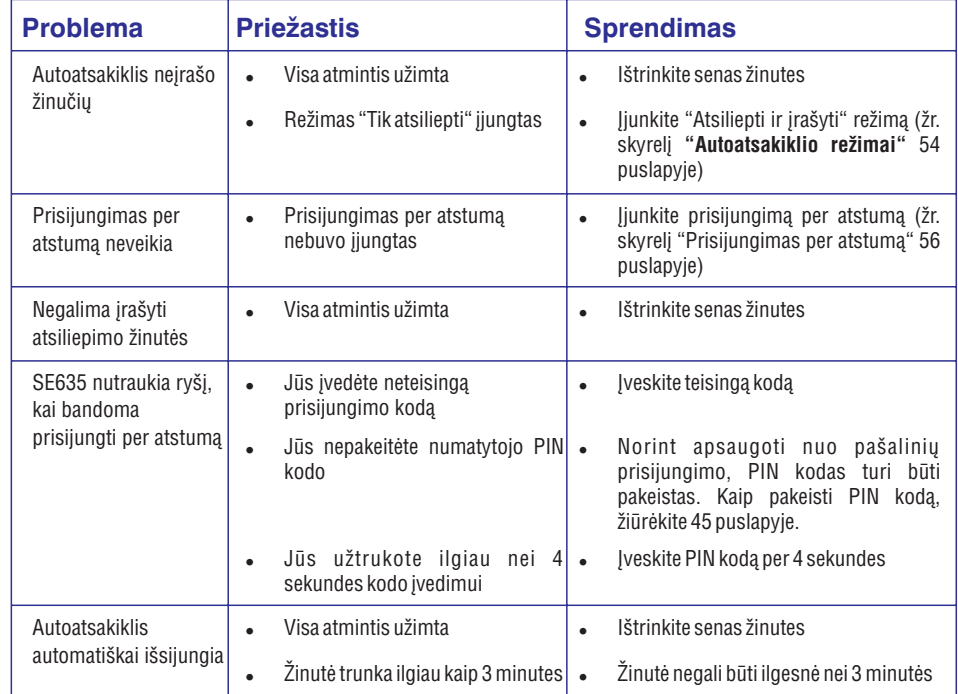

# **PROBLEMØ SPRENDIMAS**

# **Telefono problemø sprendimas**

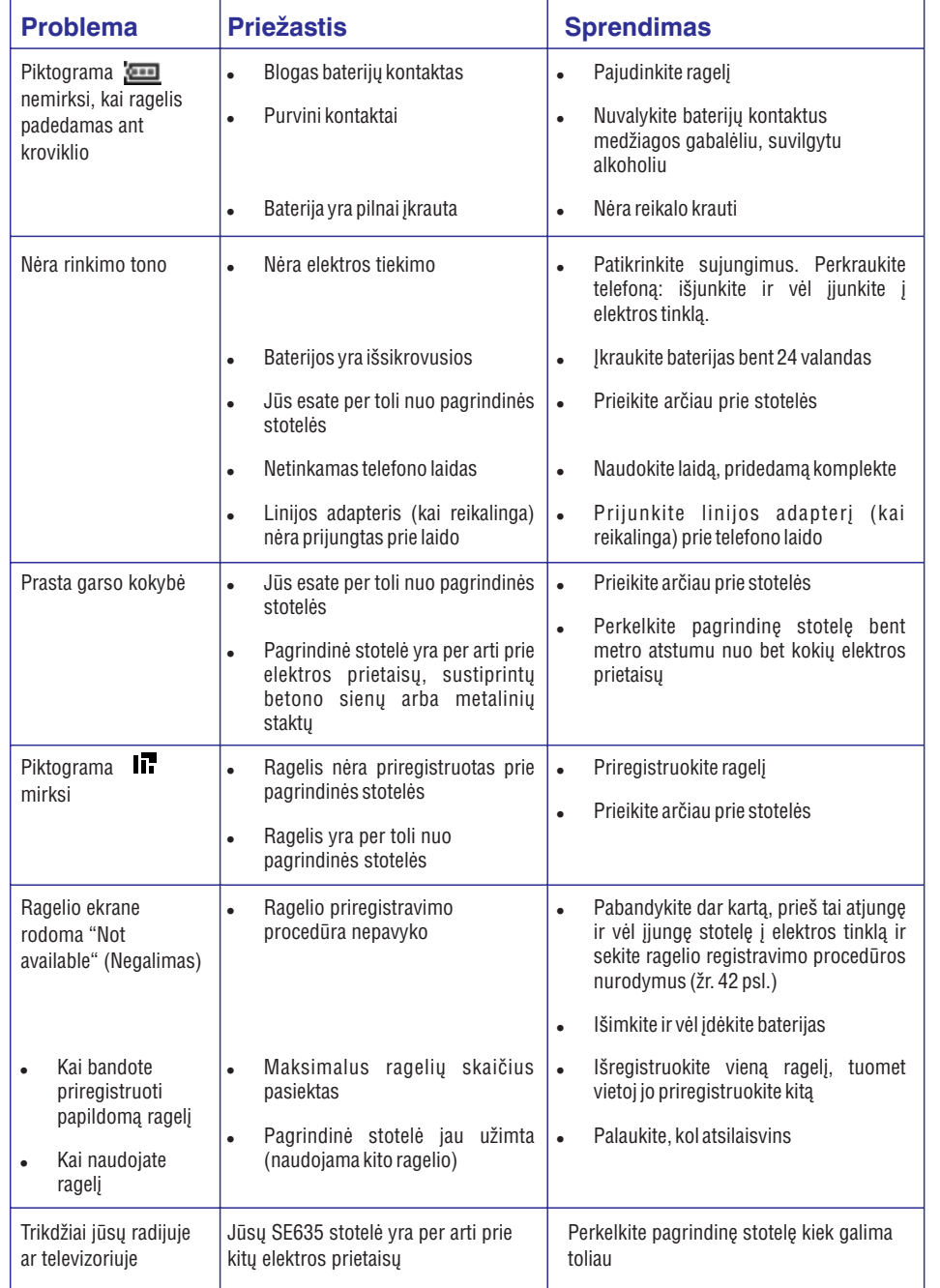

# **KÀ RASITE DËÞUTËJE?**

Šiuos priedus rasite kartu su SE635:

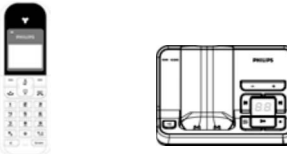

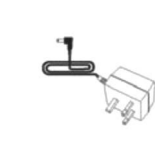

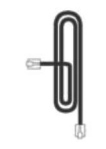

Ragelis Pagrindinë stotelë Elektros laidas pagrindinei stotelei Telefono laidas

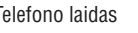

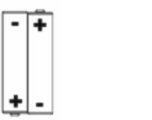

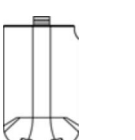

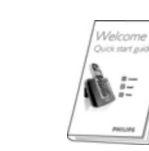

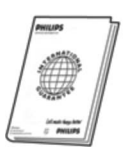

2 AAA tipo pakraunamos baterijos Baterijø skyrelio dangtelis

Naudojimosi instrukcijø knygelë

**MALES** 

Trumpas gidas Garantijos kortelë

Telefono linijos adapteris gali būti nepritvirtintas prie laido. Tokiu atveju pirmiausia prijunkite jį prie laido, ir tik tuomet junkite į liniją. Jei nusipirkote komplektą su keletu ragelių, dėžutėje papildomai rasite ragelius, kroviklius, laidus bei pakraunamas baterijas.

# **JÛSØ SE635**

# **Ragelio** apžvalga

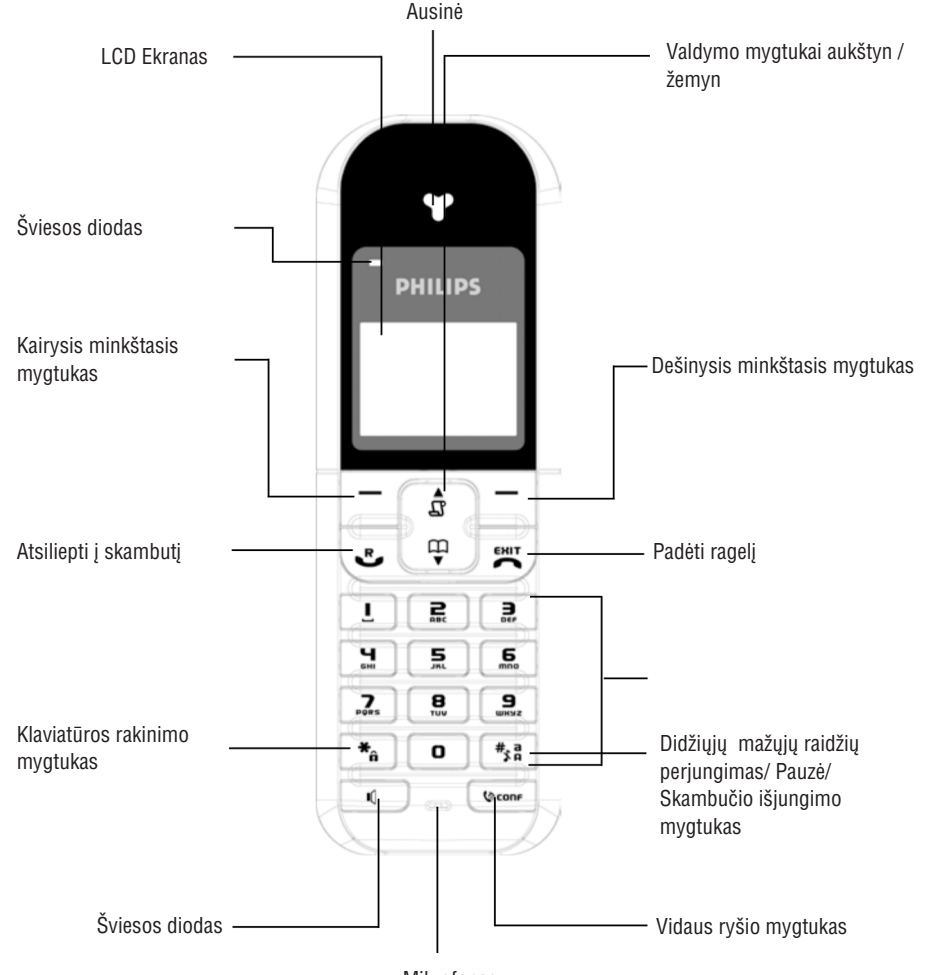

Mikrofonas

# **AUTOATSAKIKLIS**

#### **Nustatyti skambuèiø atrankà naudojant stotelæ**

- 1. Spauskite  $|\hspace{-.05cm}^-|$  **MENU**, pereikite  $|\hspace{-.05cm}^-|$  prie **Answer Machine** (Autoatsakiklis) ir spauskite  $|\hspace{-.06cm}^-|$  <code>SELECT</code>, pereikite |몲| prie **Settings** (Nustatymai) ir spauskite  $| = |$  SELECT, pereikite |폺| prie Base Screening (Atranka naudojant stotelæ) ir spauskite **SELECT.**
- 2. Paskutinis pasirinkimas rodomas.
- $3$ . Pasirinkite  $\lfloor \frac{\varpi}{2} \rfloor$  **On** (Jjungta) arba **Off** (Išjungta) ir spauskite  $\lfloor \frac{\varpi}{2} \rfloor$  **SELECT** norėdami patvirtinti.

Pagal gamyklinius nustatymus, skambučių atranka naudojant stotelę yra įjungta, o naudojant ragelį išjungta.

# **Þinutës kalba**

Ši funkcija leidžia jums pasirinkti automatinės žinutės kalbą. Šios funkcijos galimybės priklauso nuo jūsų šalies.

### **Nustatyti þinutës kalbà**

- $1.$  Spauskite  $\begin{bmatrix} \end{bmatrix}$  **MENU**, pereikite  $\begin{bmatrix} \tilde{\phi} \end{bmatrix}$  prie **Answer Machine** (Autoatsakiklis) ir spauskite  $\begin{bmatrix} \end{bmatrix}$  SELECT, pereikite  $\begin{bmatrix} \frac{\pi}{2} \end{bmatrix}$  prie **Voice Lang**. (Žinutės kalba) ir spauskite $\begin{bmatrix} - \end{bmatrix}$  **SELECT**.
- 2. Dabartinis pasirinkimas rodomas.
- 3. Pereikite | 훕 | prie norimos kalbos ir spauskite |  **̄ | SELECT** norėdami patvirtinti.

Patvirtinimo signalas girdimas ir ekranas grįžta į prieš tai buvusį meniu.

# **AUTOATSAKIKLIS**

 $3$ . Pereikite  $\mid$   $\frac{15}{9}$   $\mid$  prie **Activated** (Jjungtas) arba **Deactivated** (Išjungtas) ir spauskite  $\mid$   $\mid$   $\mid$  <code>SELECT</code> noredami patvirtinti.

Prisijungimo per atstumą kodas reikalingas norint apsaugoti jūsų autoatsakiklį nuo nepageidaujamų išorinių prisijungimų. Šis kodas yra toks pat kaip jūsų PIN kodas.

#### **Autoatsakiklio valdymas skambinant ið iðorës**

- **1.** Iš išorinio telefono paskambinkite į namų telefoną.
- **2.** Per 4 sekundes įveskite prisijungimo kodą (PIN kodą) ir spauskite groteles # . Jei kodas neteisingas, ryšys bus automatiðkai nutrauktas.
- **3.** Jei kodas teisingas, ilgas pyptelėjimas bus girdimas. Jei yra naujų žinučių, visos jos bus grojamos iš eilės ir sustos, kai bus perklausyta paskutinė žinutė. Jei naujų žinučių nėra, nebus paleista jokių žinučių. Šioje lentelėje nurodyta, kaip valdyti savo autoatsakiklį per atstumą.

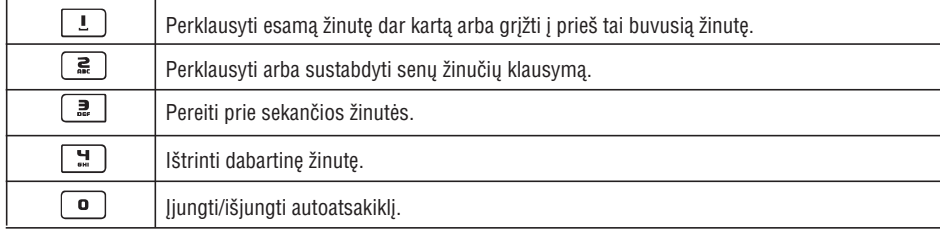

### **Skambuèiø atranka**

#### **Skambuèiø atranka naudojant ragelá**

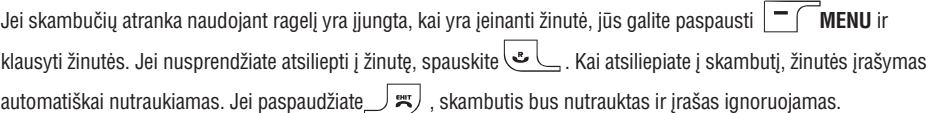

#### **Nustatyti skambuèiø atrankà naudojant ragelá**

- $1.$  Spauskite  $|\top|$  **MENU**, pereikite  $|\frac{u}{d\theta}|$  prie **Answer Machine** (Autoatsakiklis) ir spauskite  $|\top|$  <code>SELECT</code>, pereikite |폺| prie **Settings** (Nustatymai) ir spauskite| ̄ ( **SELECT**, pereikite |폺| prie **HS Screening** (Atranka naudojant ragelį) ir spauskite  $|\dagger|$ **SELECT.**
- 2. Paskutinis pasirinkimas rodomas.
- 3. Pasirinkite | 풉 | **On** (Jjungta) arba **Off** (Išjungta) ir spauskite  $\Box$  **SELECT** norėdami patvirtinti.

Jei turite keletą ragelių, tik vienas ragelis gali būti naudojamas skambučių atrankai vienu metu.

### **Skambuèiø atranka naudojant pagrindinæ stotelæ**

Jei skambučių atranka naudojant stotelę yra jjungta, jūs girdėsite jeinančią žinutę per stotelės garsiakalbį. Jei paspaudžiate  $\sqrt{m}$ , skambutis bus nutrauktas ir įrašas ignoruojamas.

# **JÛSØ SE635**

#### Ragelio mygtukai

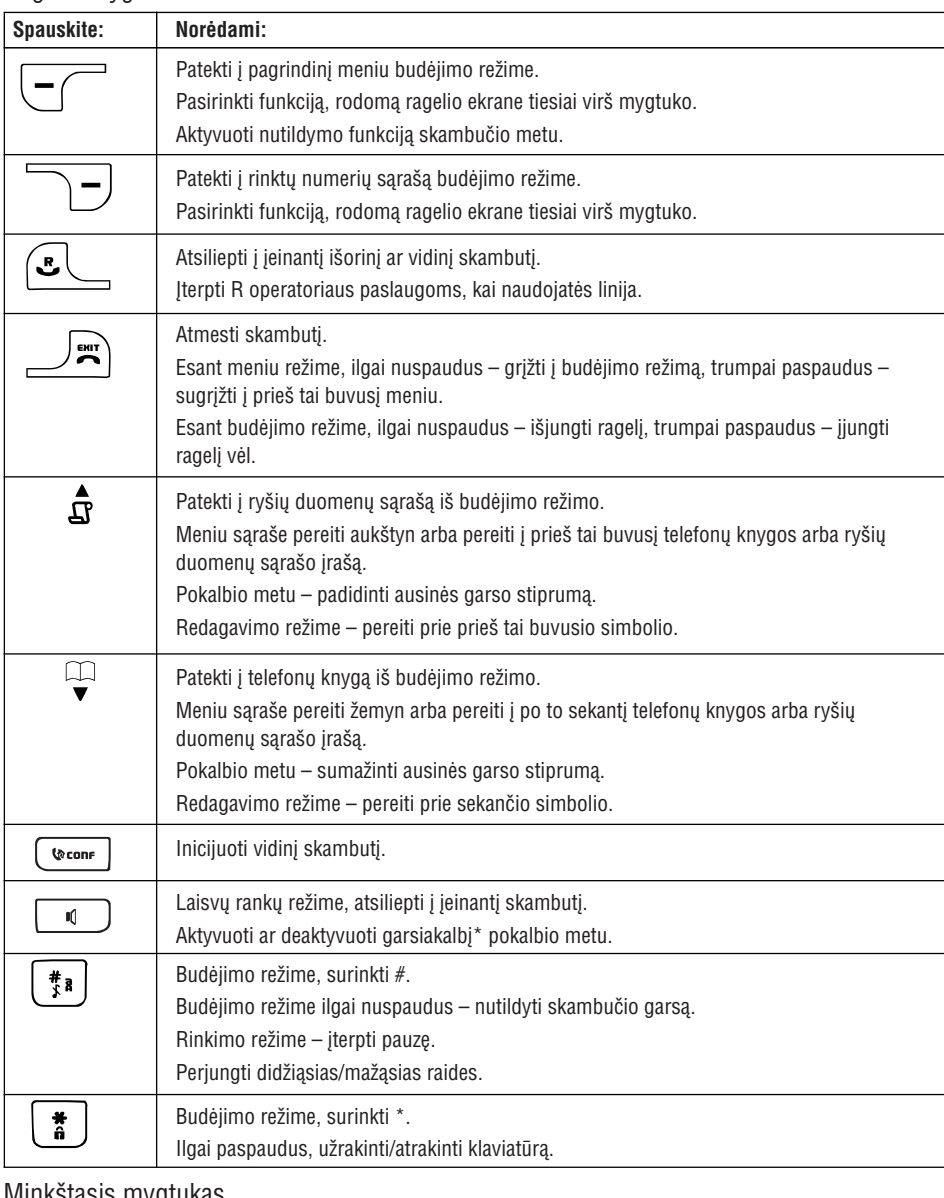

#### Minkðtasis mygtukas

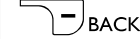

Trumpai paspausti naršant po meniu ir norint sugrižti į prieš tai buvusį meniu.

**\* <b>ĮSPĖJIMAS.** Laisvų rankų įrangos aktyvavimas gali staiga labai stipriai padidinti garsumo lygį. Nelaikykite ragelio arti prie ausies.

# **JÛSØ SE635**

### **Ekrano piktogramos ir simboliai**

Budėjimo režime, keletas simbolių ir piktogramų gali būti rodoma ekrane.

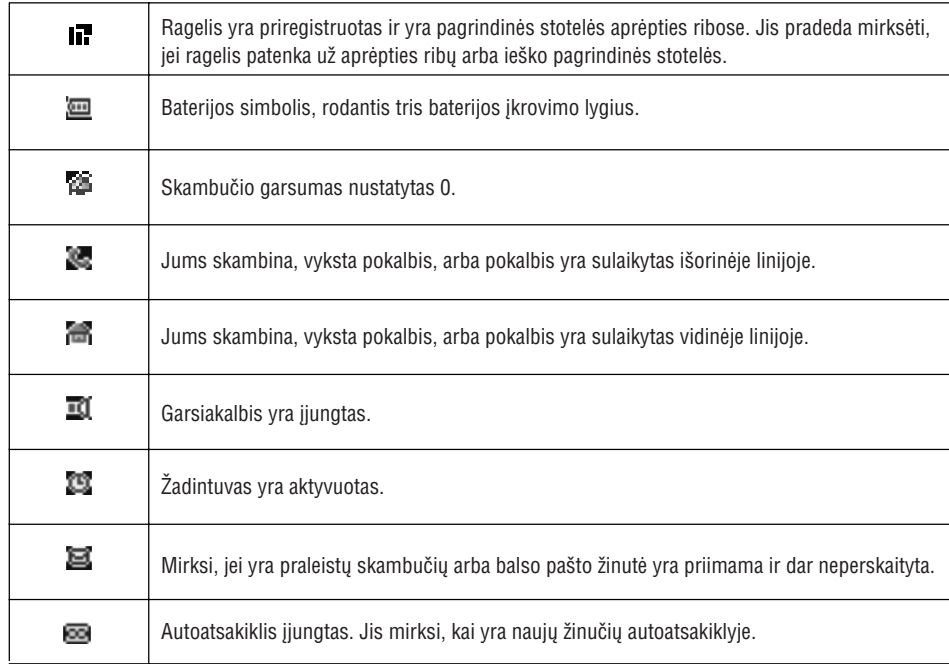

# **AUTOATSAKIKLIS**

# **Atsiliepimo ájungimas/iðjungimas**

### **Ájungti/iðjungti autoatsakiklá**

- $1.$  Spauskite  $|\top|$  **MENU**, pereikite  $|\Downarrow|$  prie **Answer Machine** (Autoatsakiklis) ir spauskite  $|\top|$  **SELECT,**  $\mathsf{p}$ ereikite |  $\mathbf{g} \mid \mathbf{p}$ rie **Ans. On/Off** (Atsiliepimas įjungtas/išjungtas) ir spauskite |  $\blacksquare$   $\mathsf{S} \in \mathsf{BCL}$
- $2$ . Pasirinkite |  $\frac{\mathbf{a}}{\mathbf{a}}$  | **On** (Jjungta) arba **Off** (Išjungta) ir spauskite |  $\blacksquare$   $\lhd$  <code>SELECT</code> norėdami patvirtinti.

## **Autoatsakiklio nustatymai**

 $1.$  Spauskite  $|-\cap$  **MENU**, pereikite  $|\frac{n}{2}|$  prie **Answer Machine** (Autoatsakiklis) ir spauskite  $|-\cap|$  **SELECT**, pereikite | <u>#</u> | prie **Settings** (Nustatymai) ir spauskite | — *(* **SELECT.** 

### **Signalø skaièius**

Tai skaičius signalų, po kurių autoatsakiklis atsiliepia ir paleidžia jūsų žinutę. Jūs galite nustatyti autoatsakiklį, kad jis paleistų jūsų žinute po 3-8 signalų, arba Toll Saver (Taupymo režimas). Numatytasis signalų skaičius – 4.

- $1.$  Spauskite  $|-\text{\textcolor{red}{\bigcap}}$  **MENU**, pereikite  $|\overset{\textbf{a}}{a}|$  prie **Answer Machine** (Autoatsakiklis) ir spauskite  $|-\text{\textcolor{red}{\bigcap}}$  **SELECT**, pereikite | **\_\_\_** ] prie **Settings** (Nustatymai) ir spauskite | — / **SELECT**, spauskite | — / SELECT norėdami pasirinkti **Ring Delay** (Signalų skaičius).
- 2. Pereikite | 惡 | prie norimo pasirinkimo (**3-8** signalų, arba **Toll Saver**) ir spauskite | ━ | SELECT.

Toll Saver (Taupymo režimas) leidžia jums sutaupyti tarptautinių skambučių saskaita, kai tikrinate savo žinutes per atstuma. Jei jūsų autoatsakiklyje yra naujų žinučių, jūsų žinutė pasigirs po 3 signalo. Jei naujų žinučių nėra, jūsų žinutė bus paleista po 5 signalų. Tad jei norite patikrinti ar yra naujų žinučių, bet nenorite tam leisti pinigų, galite padėti ragelį po 4 signalo.

### **Prisijungimas per atstumà**

Ši funkcija leidžia jums patikrinti jūsų žinutes ir kitaip tvarkyti autoatsakiklį paskambinus savo telefonu ir suvedus prisijungimo per atstumą kodą (tai yra tas pats, kaip jūsų PIN kodas) toninio rinkimo telefonu.

Prisijungimas per atstumą galimas tik tuo atveju, jei pakeitėte PIN kodą (žr. 44 puslapj) ir jis NĖRA numatytasis 0000.

### **Ájungti/iðjungti prisijungimà per atstumà**

- $1.$  Spauskite  $|-\text{\textcolor{red}{\bigcap}}$  **MENU**, pereikite  $|$   $\frac{8}{9}$   $|$  prie **Answer Machine** (Autoatsakiklis) ir spauskite  $|-\text{\textcolor{red}{\bigcap}}$  SELECT, bereikite | क़्ष् | prie **Settings** (Nustatymai) ir spauskite | — **/ SELECT**, pereikite | क्ल | prie **Remote access** (Prisijungimas per atstumà) ir spauskite **SELECT.**
- 2. Dabar pasirinktas nustatymas yra paryðkintas.

# **AUTOATSAKIKLIS**

3. Norėdami pakeisti atsiliepimo režimą, pereikite  $\begin{bmatrix} \frac{1}{\Phi} \\ \frac{1}{\Phi} \end{bmatrix}$  prie norimo nustatymo ir spauskite

**SELECT.** 

Jei pasirenkate **Answer Only** režimą, autoatsakiklis atsilieps į įeinantį skambutį po tam tikro skambtelėjimų skaičiaus, bet neirašys jokios žinutės. Jūsų skambintojas bus paprašytas paskambinti vëliau.

### **Nustatyti atsiliepimo þinutæ**

- 1. Pasirinkę atsiliepimo režimą, jūs galite pasirinkti vieną iš dviejų atsiliepimo žinučių tipų: **Predefined** (Nustatyta) arba **Personalised** (Asmeninė).
- 2. Dabartinis pasirinkimas yra paryðkintas.
- 3. Norėdami jį pakeisti, pereikite  $\begin{bmatrix} \frac{1}{2} \\ -\frac{1}{2} \end{bmatrix}$  prie norimo pasirinkimo ir spauskite  $\boxed{-}$ **SELECT.**

### **Nustatytos atsiliepimo þinutës**

- 1. Jei pasirenkate nustatytą (**Predefined**) žinutę, jūs galite spausti |  $\blacksquare$  | **SELECT** norėdami išklausyti žinutę.  $\overline{\phantom{a}}$  SELECT norėdami išklausyti žinutę.
- 2. Nustatyta žinutė bus paleidžiama, ir ekranas grįš į prieš tai buvusį meniu, kai perklausymas bus baigtas.

### **Asmeninës atsiliepimo þinutës**

1. Jei pasirenkate asmeninę žinutę, šie pasirinkimai bus galimi:

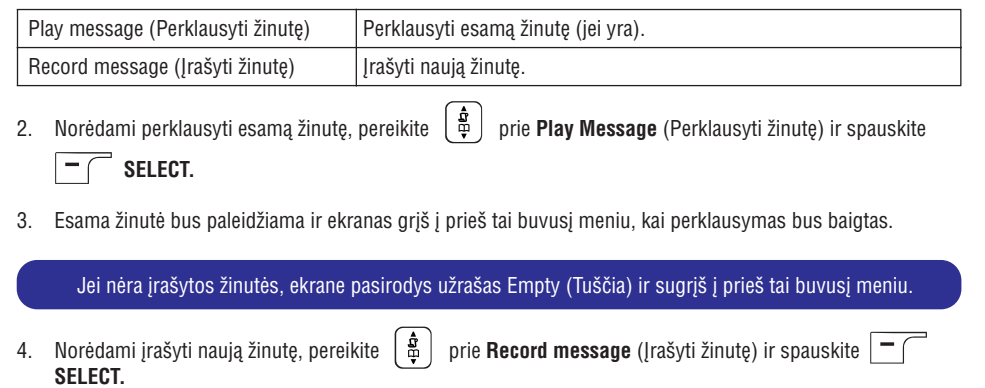

#### Žinutė negali būti ilgesnė kaip 40 sekundžių.

5. Spauskite  $\vert\,\bm{}^{-}\vert$  **START** norëdami pradëti jrašymą ir spauskite  $\vert\,\bm{}^{-}\vert$  **STOP** norëdami jį užbaigti. Įrašyta žinutė bus pagrota ir ekranas sugrįš į prieš tai buvusį meniu.

#### Áraðydami naujà þinutæ senàjà iðtrinate automatiðkai.

# **JÛSØ SE635**

# **Pagrindinës stotelës apþvalga**

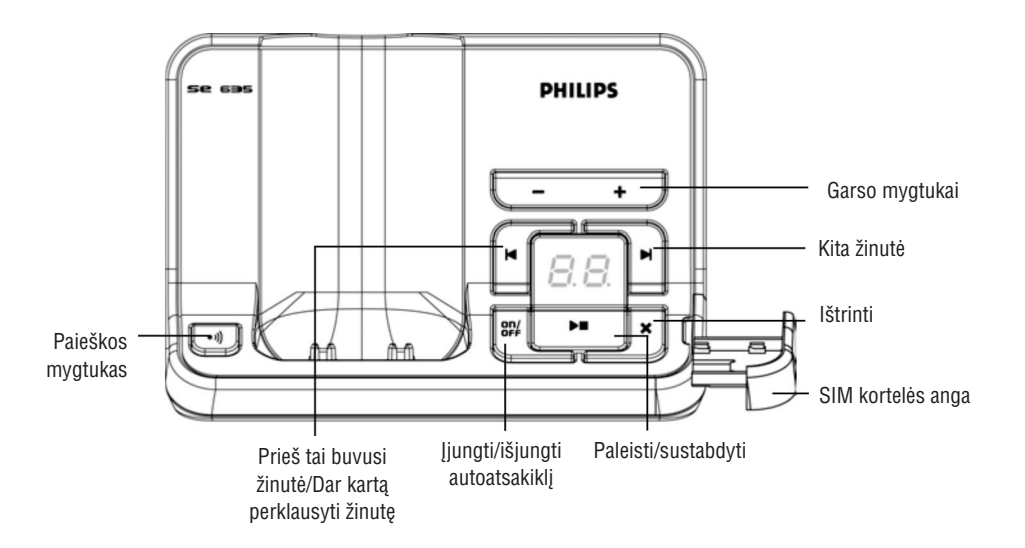

# **Pagrindinës stotelës mygtukai**

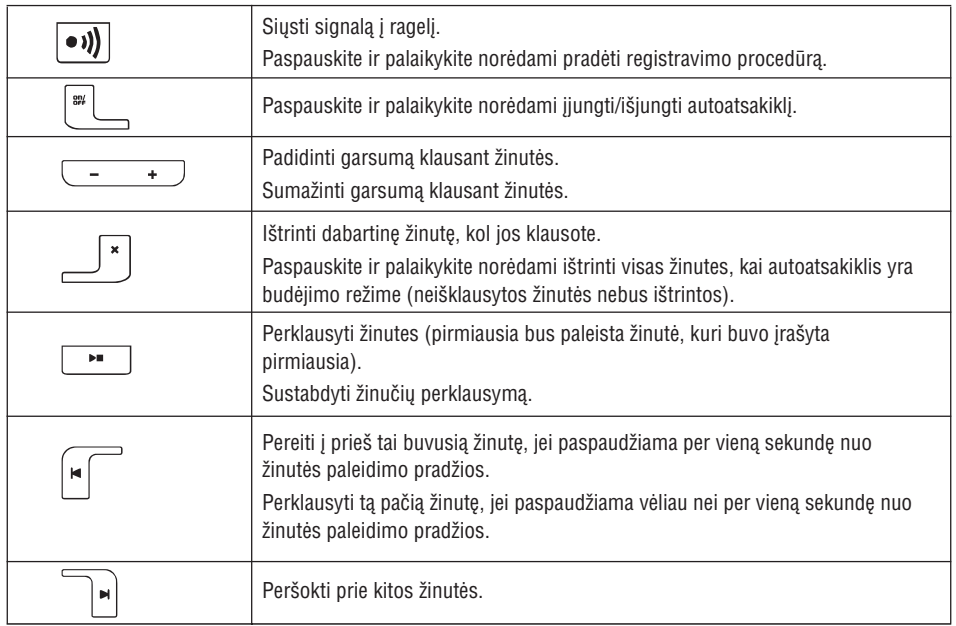

# **JÛSØ SE635**

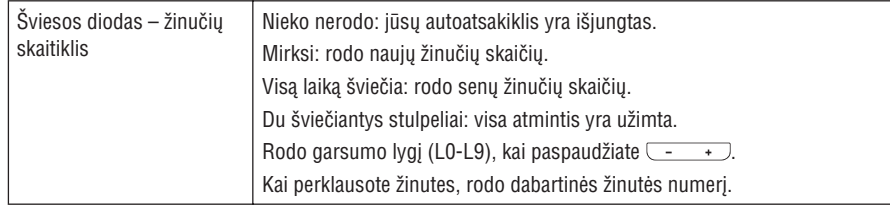

### **Pagrindinës SE635 charakteristikos**

Toliau yra pateikta jūsu SE635 meniu parinkčiu apžvalga. Norėdami sužinoti daugiau apie čia pateiktas parinktis, skaitykite atitinkama šios naudojimosi instrukcijų knygelės skyrių.

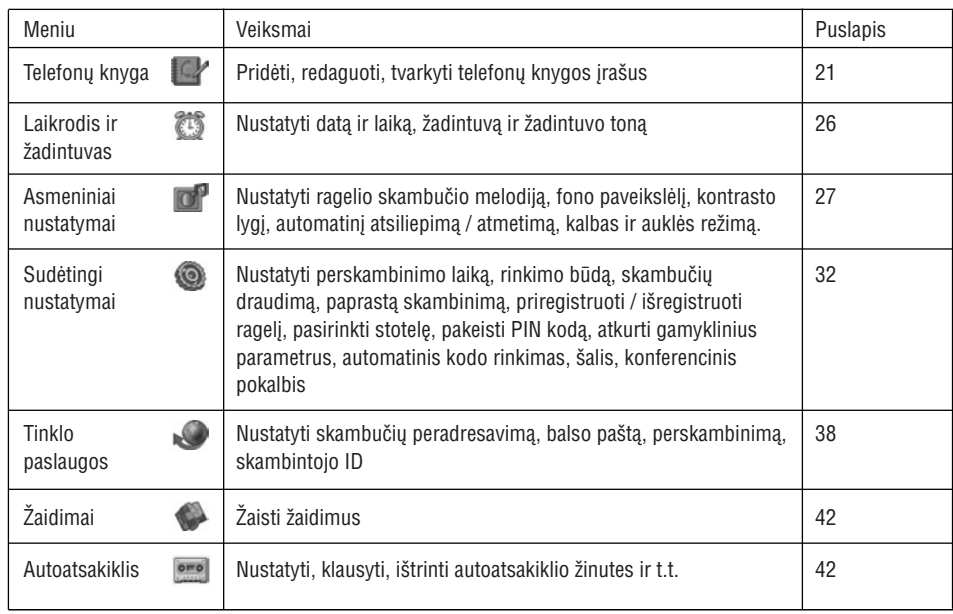

# **AUTOATSAKIKLIS**

∧ **PATARIMAS.** Jûs taip pat galite perklausyti þinutes paspaudæ mygtukà budëjimo reþime ir perëjæ **Answer Machine** (Autoatsakiklis) ir spauskite [  $\overline{\phantom{a}}$  **SELECT,** spauskite [  $\overline{\phantom{a}}$   $\overline{\phantom{a}}$  **SELECT** dar kartą norėdami pasirinkti **Play**.

### **Senø þinuèiø perklausymas naudojantis rageliu**

Senas žinutes galite perklausyti tik tuomet, kai nėra naujų žinučių. Pirmoji įrašyta žinutė bus leidžiama pirmiausia. Sekanti žinutė bus paleidžiama automatiškai, kol neliks žinučių.

- 1. Spauskite | <sup>—</sup> ( MENU, pereikite | 革 ) prie **Answer Machine** (Autoatsakiklis) ir spauskite  $\texttt{SELECT}, \texttt{spauskite} \mid \texttt{=} (\texttt{SELECT} \texttt{ noredami pasirinkti \textbf{Play} (\texttt{Paleisti}).$
- 2. Spauskite  $\vert$   $\vert$   $\vert$   $\vert$  **OK**, pirmoji įrašyta žinutė bus paleista ir galėsite perklausyti iki paskutinės žinutės. Kol klausotės žinutės, jūs galite paspausti |  **̄ | MENU** norėdami pasirinkti galimus nustatymus (žiūrėkite skyrelj Naujų žinučių perklausymas naudojantis rageliu, 52 puslapyje)

# **Iðtrinti visas þinutes**

- $1.$  Spauskite  $|$   $\blacksquare$   $\rfloor$  **MENU**, pereikite  $|$   $\frac{M}{m}|$  prie **Answer Machine** (Autoatsakiklis) ir spauskite  $|$   $\blacksquare$   $\rfloor$  <code>SELECT</code>, pereikite |횳|prie **Delete All** (Ištrinti visus) ir spauskite |〓 ( **SELECT**.
- 2. Spauskite | **¬** ( **SELECT** dar kartą norėdami patvirtinti visų žinučių ištrynimą.

Neperklausytos žinutės nebus ištrintos.

## **Priminimo áraðymas**

Jūs galite jrašyti priminimo žinutė sau pačiam arba bet kam kitam, kas naudojasi jūsų autoatsakikliu. Autoatsakiklis tokią žinutę supranta taip pat kaip naują žinutę ir naujos žinutės indikatorius atitinkamai mirksi.

- 1. Spauskite |〓 ( **MENU**, pereikite | 풉 | prie **Answer Machine** (Autoatsakiklis) ir spauskite |〓 ( **SELECT,**  $\mathsf{p}$ ereikite | 岛 | prie **Record Memo** (Įrašyti priminimą) ir spauskite | 一  $\frown$  **SELECT.**
- 2. Spauskite |  $\overline{\phantom{x}}$  **START** norëdami pradëti įrašymą.
- 3. Spauskite | **\_\_** | **STOP** norėdami baigti įrašymą.

### **Autoatsakiklio reþimas**

- 1. Spauskite  $\, \,$   $\cap$  **MENU**, pereikite  $\, \mid$  풉  $\,$  prie **Answer Machine** (Autoatsakiklis) ir spauskite  $\, \,$   $\cap$  <code>SELECT</code>, pereikite | ෫ | prie **Answer Mode** (Atsiliepimo režimas) ir spauskite | — *(* SELECT.
- 2. Yra du atsiliepimo režimai: **Answer Only** (Tik atsiliepti) ir **Answ. & Record** (Atsiliepti ir įrašyti). Dabar pasirinktas režimas yra paryškintas.

# **AUTOATSAKIKLIS**

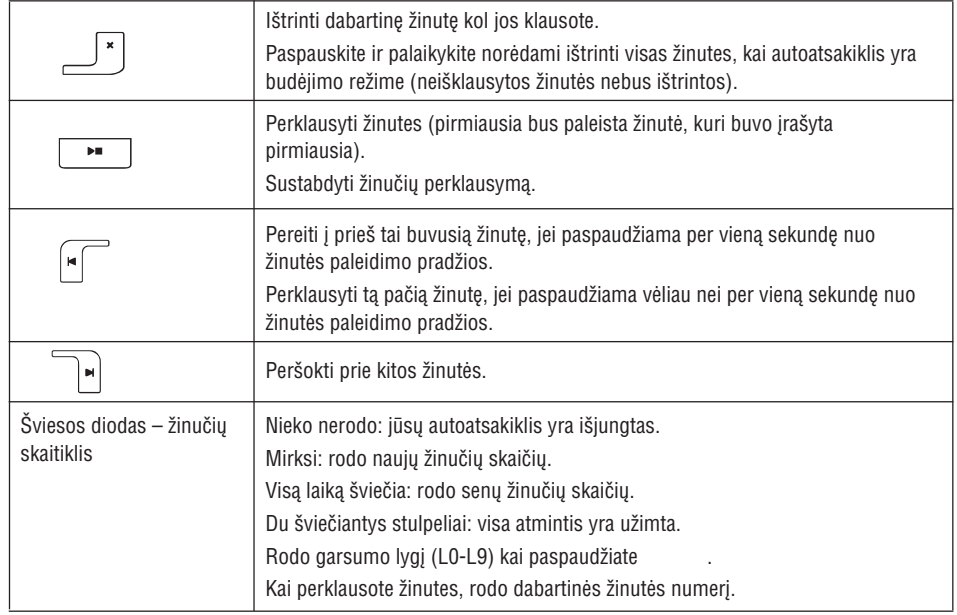

# **Perklausymas**

# **Naujø þinuèiø perklausymas naudojantis rageliu**

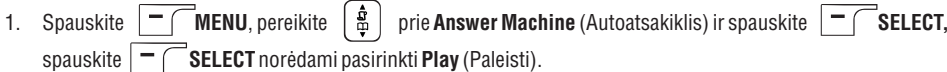

2. Naujos žinutės bus girdimos per garsiakalbį. Kol perklausote žinutes, jūs galite:

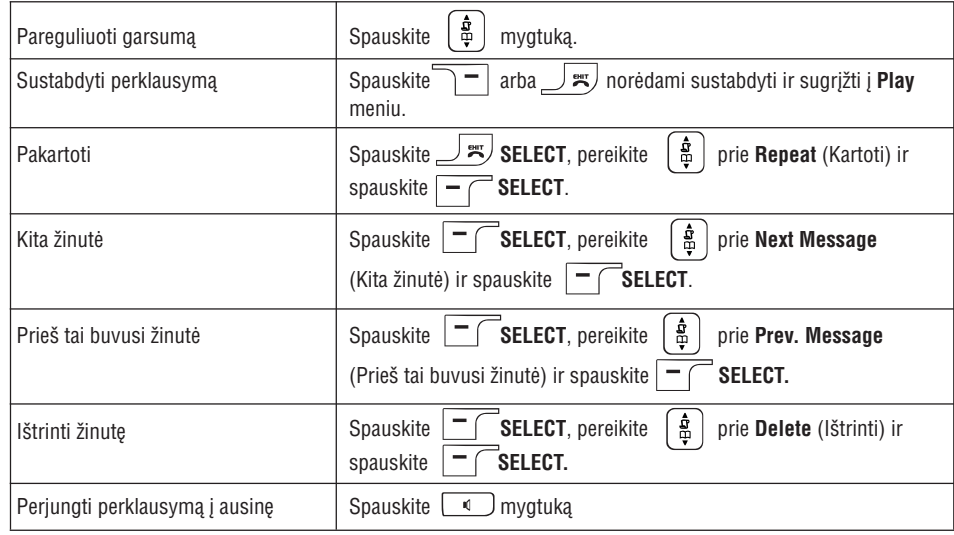

# **JÛSØ SE635**

# **Narðymas po meniu**

Pagrindiniai naršymo po meniu žingsniai ir parinktys:

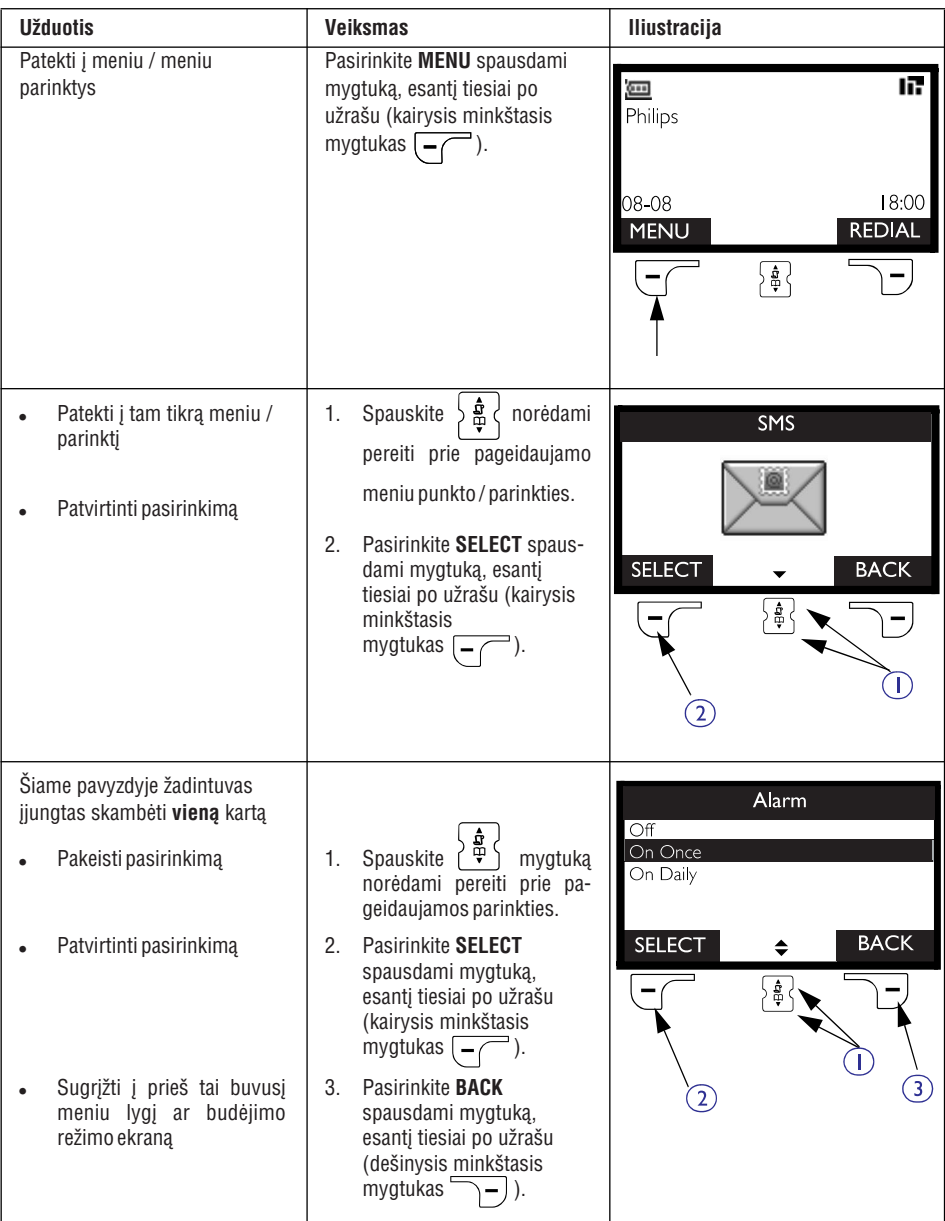

# **PRIJUNGIMAS**

Jūsu stotelės irengimo vieta gali turėti itakos jūsu SE635 telefono diapazonui ir veikimui (žiūrėkite PATARIMA žemiau).

### **Pagrindinës stotelës prijungimas**

- 1. Pastatykite pagrindinę stotelę centrinėje patalpos dalyje, netoli nuo telefono bei elektros lizdų.
- 2. Jjunkite telefono laida ir maitinimo laida į tam skirtus lizdus galinėje pagrindinės stotelės dalyje.

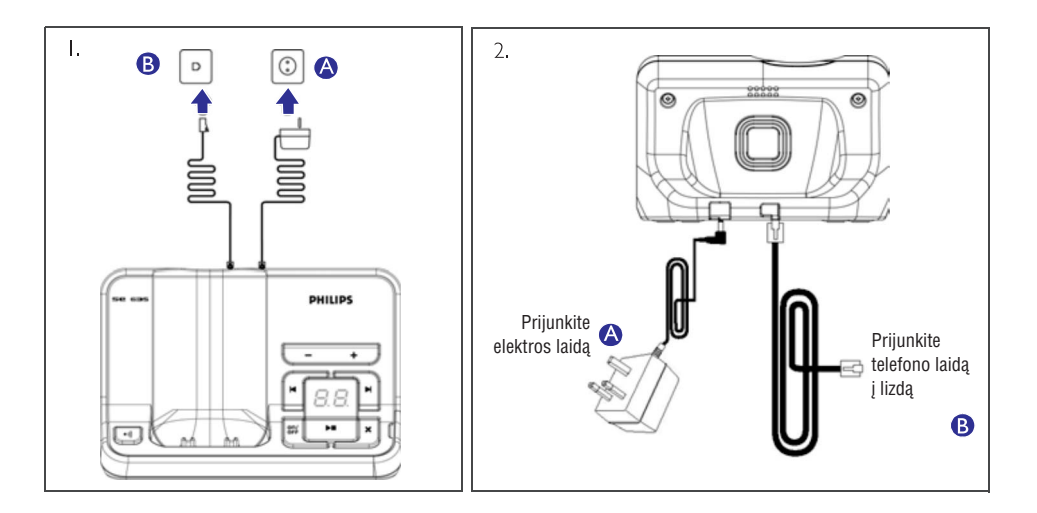

3. Prijunkite kita telefono laido gala prie telefono linijos lizdo ir elektros laida į rozete.

Telefono linijos adapteris gali būti nepritvirtintas prie laido. Tokiu atveju pirmiausia prijunkite jį prie laido, ir tik tuomet junkite į liniją.

**PATARIMAS**. Nestatykite pagrindinės stotelės netoli nuo stambių metalinių objektų, tokių kaip archyvinių spintų, radiatorių, ar elektrinių prietaisų, nes tai gali paveikti aprėpti ir garso kokybe. Pastatai su storomis vidaus ir lauko sienomis gali trikdyti signalų iš ir į stotelę perdavimą.

**ĮSPĖJIMAS.** Pagrindinė stotelė neturi įjungimo/išjungimo mygtuko. Ji įsijungia kai elektros laidas prijungiamas ir jjungiamas j elektros tinkla. Vienintelis būdas išjungti stotelę yra išjungti elektros laidą iš tinklo. Dėl šios priežasties įsitikinkite, kad elektros rozetė yra visuomet lengvai pasiekiama. Elektros ir telefono laidai turi bûti teisingai sujungti, prieðingu atveju tai gali pakenkti prietaisui. Visuomet naudokite telefono laidą, pridėtą rinkinyje. Kitu atveju gali nebūti rinkimo tono.

# **AUTOATSAKIKLIS**

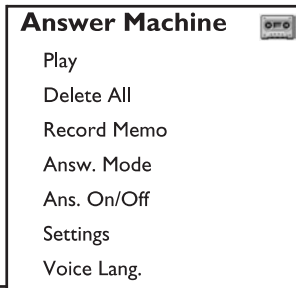

Jūsų SE635 yra autoatsakiklis, įrašantis neatsakytus skambučius, kai įjungtas. Autoatsakiklyje gali būti išsaugota iki 99 žinučių iki 15 minučių. Jûsø SE635 pagrindinës stotelës autoatsakiklio valdymo mygtukai

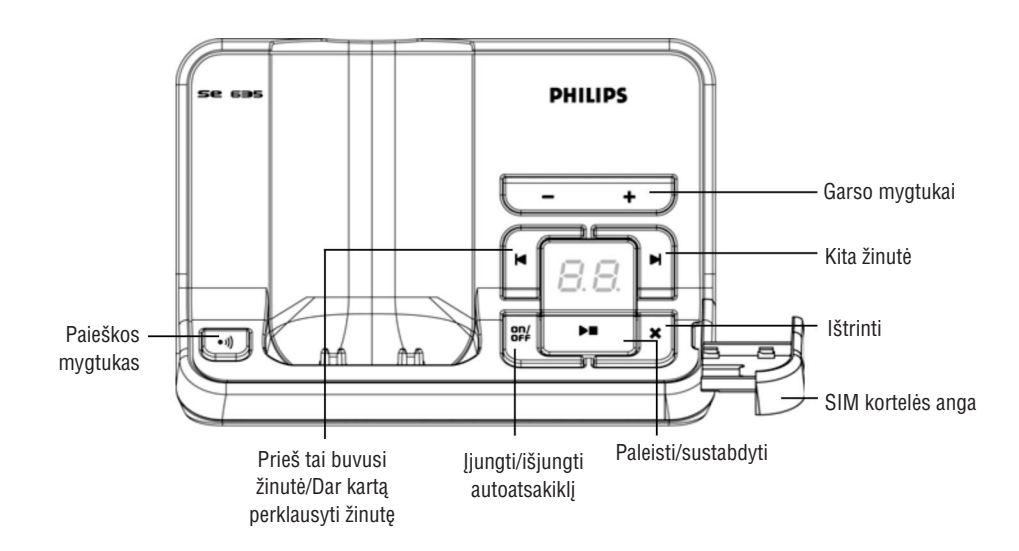

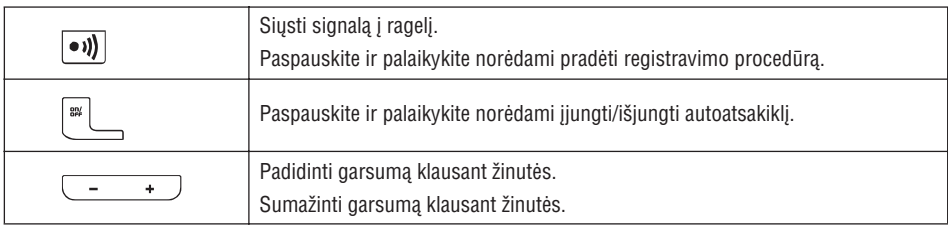

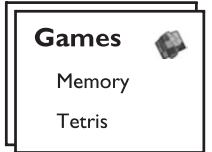

### **Atmintis**

Šio žaidimo tikslas yra surasti vienodų paveikslėlių poras per trumpiausią laiką. Norint laimėti reikia surasti visas 8 paveikslëliø poras 4x4 matricoje.

### **Pradëti þaidimà**

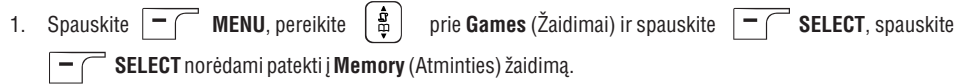

2. Nurodymai rodomi ekrane.

Spauskite $\sqrt{2}$  /  $\sqrt{2}$  /  $\sqrt{2}$  /  $\sqrt{2}$  mygtukus norėdami judėti aukštyn / žemyn / į kairę / į dešinę. Spauskite  $\boxed{=}$  norėdami pasirinkti paveikslėlį.

- 3. Spauskite  $\rvert$   $\blacksquare$   $\vert$  **SELECT** arba spauskite  $\lfloor$   $\relax \relax \relax \relax \relax \relax \relax \relax$  norëdami pradëti žaidimą.
- 4. Norėdami išeiti iš žaidimo, spauskite $\sqrt{\frac{1}{n}}$

# **Tetris**

Jūs galite apversti kiekvieną blokelj taip, kad jis tinkamai nukristų ant horizontalios linijos. Kuo daugiau blokelių sustatote, tuo daugiau taðkø gaunate.

### **Pradëti þaidimà**

- 1. Spauskite  $\rceil$  =  $\bigcap$  MENU, pereikite  $\mid$ 훕 prie Games (Žaidimai) ir spauskite  $\rceil$  =  $\bigcap$  SELECT, spauskite  $=$  ( **SELECT** norėdami patekti į **Tetris** žaidimą.
- 2. Nurodymai rodomi ekrane.

Spauskite  $\boxed{g}$  /  $\boxed{m}$  /  $\boxed{g}$  /  $\boxed{g}$  mygtukus norėdami apversti/į kairę/į dešinę/žemyn.

- 3. Spauskite norëdami pradëti þaidimà. **SELECT**
- 4. Norėdami išeiti iš žaidimo, spauskite

# **IRENGIMAS**

## **Baterijø ádëjimas**

Jūsų SE635 rinkinyje yra 2 pakraunamos baterijos, kurių užtenka iki 12 pokalbio valandų ir iki 150 budėjimo režimo valandų. Prieš pradedant naudoti prietaisą baterijos turi būti tinkamai jdėtos ir pilnai įkrautos.

1. Pastumkite baterijų skyrelio dangtelį.

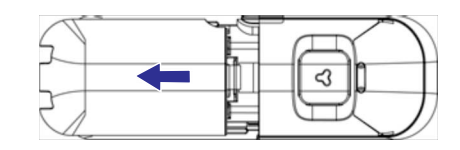

2. Jdėkite baterijas kaip nurodyta ir uždarykite dangtelį.

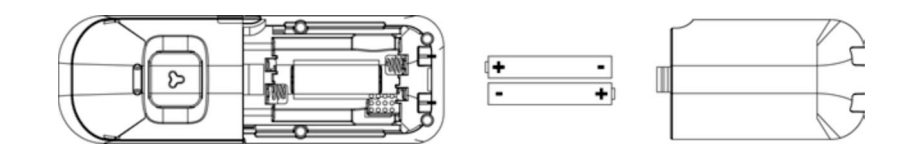

## **Baterijø ákrovimas**

- 1. Padėkite ragelį ant pagrindinės stotelės kroviklio. Jei ragelis padėtas teisingai, jis pypteli.
- 2. Ekrane rodomas baterijos krovimo animacija reiðkia, kad baterija yra kraunama.

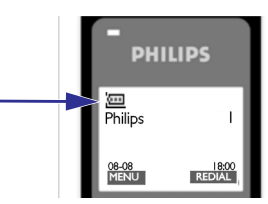

- 3. Taip telefoną palikite, kol baterijos bus pilnai įkrautas (ne mažiau kaip 24 valandas)
- 4. Ragelis yra pilnai pakrautas, kai krovimo animacija dingsta ir rodomas simbolis.

Ragelis turi būti kraunamas ne mažiau kaip 24 valandas prieš pradedant juo naudotis.

# **Baterijos gyvavimo laikas ir aprëptis**

### **Pokalbiø ir budëjimo laikas**

Kai baterija yra pilnai įkrauta, Jūsų SE635 veikia iki 12 pokalbio valandų ir iki 150 budėjimo režimo valandų

### **Áspëjimas: baterija baigia iðsikrauti**

Baterijos įkrovimo lygis yra rodomas viršutiniame kairiame ragelio ekrano kampe. Kai baterija baigia išsikrauti, baterijos sensorius jus įspėja išleisdamas signalą bei mirksinčia baterijos piktograma

Kai baterija pasiekia kritinj lygj, telefonas automatiškai išsijungia tuoj pat po signalo ir bet kokia tuo metu vykdoma funkcija nëra iðsaugoma.

### **Apytikris baterijos ákrovimo lygis yra rodomas ekrane:**

- $\overline{\phantom{a}}$
- Baterija yra pilnai įkrauta 3 stulpeliai baterijos piktogramoje
- Ġ Baterija dalinai įkrauta – 2 stulpeliai baterijos piktogramoje Ú
- Baterija baigia išsikrauti 1 stulpelis baterijos piktogramoje
- Ö Baterija yra išsikrovusi – nėra stulpelių baterijos piktogramoje.

## **Aprëpties áspëjimas**

Pastato viduje šio telefono aprëptis yra iki 50 metru, lauke – iki 300 metru. Kai ragelis pasiekia aprëpties riba, antenos piktograma  $\prod$ ima mirksėti.

# **Sukonfigûruokite Jûsø SE635**

Prieš naudodamiesi savo SE635, jūs turite susikonfigūruoti ji atitinkamai savo šalies naudojimui. Šiek tiek ikrovus telefona, pasveikinimo užsklanda pasirodo. Atlikite šiuos veiksmus norėdami sukonfigūruoti telefona.

- 1. Paspauskite bet kuri mygtuką, šalių sąrašas bus rodomas.
- 2. Pereikite  $\begin{bmatrix} \frac{1}{2} \\ \frac{1}{2} \end{bmatrix}$  prie savo šalies.
- 3. Spauskite |  $\blacksquare$   $\lceil$   $\blacksquare$  **SELECT** norėdami patvirtinti savo pasirinkimą.
- 4. Pereikite  $\begin{bmatrix} \frac{1}{2} \\ \frac{1}{2} \end{bmatrix}$  prie savo operatoriaus (jei reikalinga).
- 5. Spauskite  $\vert-\vert$  ( <code>SELECT</code> dar kartą norėdami patvirtinti savo pasirinkimą
- 6. Numatytieji linijos nustatymai ir meniu kalba bus parinkti pasirinktai ðaliai automatiðkai.

Net ir nepasirinkę šalies, jūs galėsite skambinti ir priimti skambučius.

Priklausomai nuo šalies, pasveikinimo užsklanda gali nepasirodyti. Šiuo atveju jums nereikia pasirinkti šalies / operatoriaus / kalbos.

# **TINKLO PASLAUGOS**

# **Atðaukti perskambinimà**

# **Nustatymas**

1. Spauskite  $|$   $\blacksquare$   $\boldsymbol\left(\boldsymbol\parallel$  **MENU**, pereikite  $\mid$   $\clubsuit$   $\mid$  prie **Net. Service** (Tinklo paslaugos) ir spauskite  $|$   $\blacktriangleleft$   $\boldsymbol\parallel$  **SELECT,** pereikite | 욞 | prie **Cancel Call Bk** (Atšaukti perskambinimą) ir spauskite | — *(* SELECT. 2. Pereikite | <u>#</u> | prie **Settings** (Nustatymai) ir spauskite | — *(* **SELECT.** 

3. Jveskite reikalinga numeri perskambinimo atšaukimui ir spauskite  $-\bigcirc$ **OK.** 

# **Ájungti perskambinimo atðaukimà**

- $1.$  Spauskite  $|-\digamma$  **MENU**, pereikite  $|$   $\frac{\texttt{B}}{\texttt{B}}|$  prie **Net. Service** (Tinklo paslaugos) ir spauskite  $|-\digamma$  **SELECT**, pereikite [  $\boldsymbol{\dot{\hat{\mathbf{s}}}}$  ] prie **Cancel Call Bk** (Atšaukti perskambinimą) ir spauskite  $\boldsymbol{\bar{\mathsf{I}}} = \boldsymbol{\bm{\mathcal{C}}}$  **SELECT**.
- 2. Spauskite norëdami aktyvuoti. **SELECT**
- 3. Telefono numeris pasirinktai paslaugai bus surinktas.
- 4. Kai numeris surenkamas, spauskite  $\sqrt{m}$  norėdami sugrįžti į budėjimo režimą.

# **Sulaikyti ID**

# **Nustatymas**

- $1.$  Spauskite  $\overline{\phantom{a}}$  **MENU**, pereikite  $\parallel$   $\frac{1}{6.}$   $\parallel$  prie **Net. Service** (Tinklo paslaugos) ir spauskite  $\parallel$   $\overline{\phantom{a}}$  **SELECT**, **pereikite**  $\begin{bmatrix} \cdot \\ \cdot \end{bmatrix}$  **prie <b>Withhold ID** (Sulaikyti ID) ir spauskite  $\begin{bmatrix} -\end{bmatrix}$  **SELECT.** "Select.
- 2. Pereikite prie (Nustatymai) ir spauskite **Settings SELECT.**
- 3. Iveskite reikalinga numeri ID sulaikymui ir spauskite **OK.**

# **Ájungti ID sulaikymà**

- $1.$  Spauskite  $| \textcolor{red}{\frown}$ MENU, pereikite  $|$  Å  $|$  prie Net. Service (Tinklo paslaugos) ir spauskite  $| \textcolor{red}{\frown}$  SELECT, pereikite  $\lceil$   $_{\mathbf{\hat{x}}}$   $\rceil$  prie **Withhold ID** (Sulaikyti ID) ir spauskite  $\rceil$  — **/**  $\sim$  **SELECT.**
- 2. Spauskite  $\boxed{-}$ SELECT norėdami aktyvuoti.
- 3. Telefono numeris pasirinktai paslaugai bus surinktas.
- 4. Kai numeris surenkamas, spauskite  $\frac{1}{2}$ morëdami sugrižti ji budėjimo režimą.

# **Iðjungti ID sulaikymà**

- $1.$  Spauskite  $|-\digamma$  **MENU**, pereikite  $|$   $\frac{\pi}{P}|$  prie **Net. Service** (Tinklo paslaugos) ir spauskite  $|\top|$  <code>SELECT,</code> **pereikite**  $\begin{bmatrix} \bullet \\ \bullet \end{bmatrix}$  **prie <b>Withhold ID** (Sulaikyti ID) ir spauskite  $\vert - \vert$  <code>SELECT</code>.
- 2. Pereikite prie (Iðjungti) ir spauskite norëdami aktyvuoti. **Deactivate SELECT**
- 3. Telefono numeris pasirinktai paslaugai bus surinktas.
- 4. Kai numeris surenkamas, spauskite  $\Box$   $\approx$  norėdami sugrįžti į budėjimo režimą.

## **TINKLO PASLAUGOS**

### **Balso paðtas**

Ši funkcija leidžia skambintojui palikti balso pranešima, kai jūs negalite arba nenorite atsiliepti į skambutį. Šios funkcijos galimybė priklauso nuo šalies ir tinklo paslaugų užsakymo. Dažnu atveju už tokių žinučių gavimą imamas papildomas mokestis, nes žinutės saugomos tinkle, o ne ragelyje. Susisiekite su savo tinklo administratoriumi jei norite gauti daugiau informacijos.

#### **Nustatyti balso paðto numerá**

- $1.$  Spauskite  $|-\cap$  **MENU**, pereikite  $|\frac{u}{v}|$  prie **Net. Service** (Tinklo paslaugos) ir spauskite  $|-\cap$  **SELECT**.
- $2$ . Pereikite |  $\frac{\textbf{a}}{\textbf{a}}$  | prie **Voice Mail 1** (Balso paštas 1) arba **Voice Mail 2** (Balso paštas 2) ir spauskite **SELECT.**
- 3. Pereikite  $\lfloor\, {\bf \bar{\bm{\phi}}} \rfloor$  prie **Settings** (Nustatymai) ir spauskite <u>|</u> **SELECT.**
- 4. Paredaguokite balso pašto numerį ir spauskite  $|-\digamma$  **OK.**

#### **Ájungti balso paðtà**

- $1.$  Spauskite  $|$   $=$   $\cap$  **MENU**, pereikite  $|$   $|$   $|$   $|$   $|$  prie **Net. Service** (Tinklo paslaugos) ir spauskite  $|$   $=$   $\cap$  **SELECT**.
- $2.$  Pereikite |  $\frac{\pi}{\omega}$  | prie **Voice Mail 1** (Balso paštas 1) arba **Voice Mail 2** (Balso paštas 2) ir spauskite **SELECT.**
- 3. Spauskite norëdami ájungti paslaugà. **SELECT**
- 4. Telefono numeris pasirinktai paslaugai bus surinktas.
- 5. Kai numeris surenkamas, spauskite  $\sqrt{m}$  norėdami sugrįžti į budėjimo režimą

### **Perskambinimas**

#### **Nustatymas**

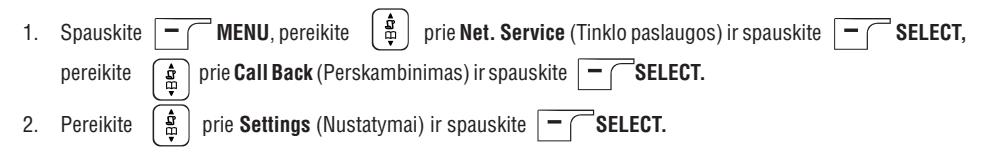

3. Jveskite reikiamą perskambinimo numerį ir spauskite | <del> / O</del>K.

#### **Ájungti perskambinimà**

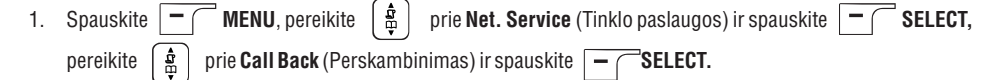

- 2. Spauskite | **—** / **SELECT** norėdami įjungti paslaugą.
- 3. Telefono numeris pasirinktai paslaugai bus surinktas.
- 4. Kai numeris surenkamas, spauskite  $\sqrt{m}$  norėdami sugrįžti į budėjimo režimą

## **IRENGIMAS**

### **Datos ir laiko nustatymas**

- 1. Spauskite  $\left\lfloor -\right\rfloor$ **MENU.**
- $2.$  Pereikite  $\mid$   $\frac{\pi}{P} \mid$  prie **Clock & Alarm** (Laikrodis ir žadintuvas) ir spauskite  $\mid$  <code>ClocaleCT</code>.
- 3. Spauskite  $|$   $\blacksquare$   $\boldsymbol{/}$   $\blacksquare$  **SELECT** <code>norėdami</code> pasirinkti <code>Set Date</code> / <code>Time</code> (Nustatyti datą / laiką).
- 4. Veskite dabartini laika (VV:MM) ir dabartine data (DD/MM/MMMM) ir spauskite **SELECT.**

**JSPËJIMAS.** Jei jūsų telefonas prijungtas prie ISDN linijos naudojant adapterį, data ir laikas gali būti atnaujinami po kiekvieno skambuèio. Datos ir laiko atnaujinimo galimybë priklauso nuo jûsø ryðio tiekëjo. Pasitikrinkite datos ir laiko nustatymus savo ISDN sistemoje arba teiraukitës ryðio tiekëjo.

Dabar jūs esate pasiruošes naudotis telefonu.

### **Pagrindiniai veiksmai su SE635**

#### **Skambinimas**

Jveskite telefono numerj (ne daugiau kaip 24 skaitmenys) ir spauskite  $\cup$  norėdami jį surinkti. Norėdami sužinoti daugiau, žiūrėkite skyreli "Skambinimas" 18 puslapyje.

#### **Atsiliepti á skambutá ar baigti pokalbá**

Spauskite  $\cup$  norëdami atsiliepti j skambutj.

Spauskite  $\Box$   $\approx$  norėdami baigti pokalbi.

Norėdami sužinoti daugiau, žiūrėkite skyrelį "Atsiliepti į skambutį" ir "Baigti pokalbį" 19 puslapyje.

### **Ájungti / iðjungti ragelá**

Paspauskite ir palaikykite  $\mathbb{F}$  mygtuką 5 sekundes norėdami išjungti ragelį, kai jis yra budėjimo režime. Paspauskite <sub>m</sub>mygtuką dar kartą norėdami įjungti ragelį

#### **Klaviatûros uþrakinimas / atrakinimas**

Paspauskite ir palaikykite  $\leftarrow_{\mathbf{a}}$  mygtuką 2 sekundes norėdami užrakinti arba atrakinti klaviatūrą, kai telefonas yra budėjimo režime.

#### **Paieðkos þinutës siuntimas**

Naudodamiesi ðia funkcija jûs galite nustatyti ragelio buvimo vietà, jei jis yra stotelës aprëpties ribose ir jo baterijos yra pakrautos.

Ant stotelės spauskite  $\bullet$  i) ir palaikykite tol, kol ragelis ims skambėti. Suradę ragelį spauskite  $\pi$  norėdami sustabdyti pypsëjimà.

42

## **IRENGIMAS**

### **Budëjimo reþimas**

Jei su rageliu nieko nedarote 30 sekundžių, kai jis yra nustatymų, peržiūros, redagavimo ar kitame režime, jis automatiškai sugrįžta į budėjimo režimą. Telefonas taip pat grįžta į budėjimo režimą, kai jis yra padedamas ant kroviklio.

### **Ekrano ir klaviatûros apðvietimas**

Apšvietimas lieka jjungtas 20 sekundžių po bet kokio paskutinio veiksmo: jeinančio skambučio, mygtuko paspaudimo, ragelio pakëlimo nuo stotelës ir kt. Apðvietimo spalva - AMBER (gintarinë).

### **Ðviesos diodas**

Šviesos diodas mirksi, kai jūsų auto-atsakiklyje yra išrašytas naujas pranešimas. O jei turite ir telefono numerių atpažinimo paslaugą, tai diodas mirksi ir kai jums skambina, atėjo balso pašto žinutė, nauja SMS.

### **Teksto ir skaitmenø ávedimas**

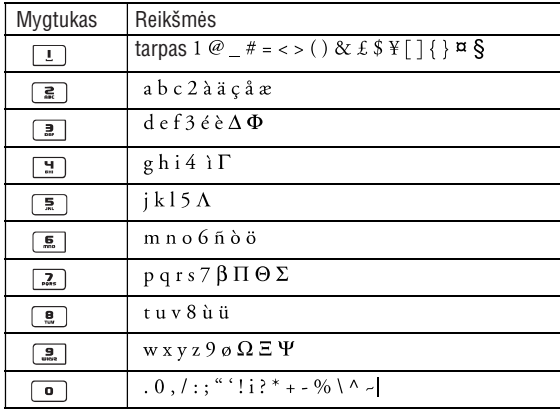

#### Pavyzdžiui, norėdami įvesti vardą **Philips**,

- 1. Spauskite  $\Box$  viena karta: P
- 2. Spauskite  $\boxed{4}$  du kartus: Ph
- 3. Spauskite  $\boxed{H}$  tris kartus: Phi
- 4. Spauskite  $\boxed{\frac{5}{2}}$  tris kartus: Phil
- 5. Spauskite  $\boxed{H}$  tris kartus: Phili
- 6. Spauskite  $\sqrt{2}$  vieną kartą: Philip

### **TINKLO PASLAUGOS**

#### **Nustatyti skambuèiø peradresavimo numerá**

1. Spauskite  $|$   $\blacksquare$   $|$   $\blacksquare$  **MENU**, pereikite  $|$   $|\blacksquare$   $|$   $|$   $\blacksquare$   $|$   $\blacksquare$   $|$   $\blacksquare$   $|$   $\blacksquare$   $\blacksquare$   $|$   $\blacksquare$   $\blacksquare$   $|$   $\blacksquare$   $\blacksquare$   $|$   $\blacksquare$   $\blacksquare$   $|$   $\blacksquare$   $\blacksquare$   $\blacksquare$   $\blacksquare$   $\blacksquare$   $\blacksquare$ 

2. Pereikite prie norimos skambuèiø peradresavimo parinkties ( **Call Forward / Call Fwd Busy / Call Fwd UnAns** – Besąlyginis skambučių peradresavimas, Peradresavimas, kai užimta ir Peradresavimas, kai neatsiliepia) ir spauskite **SELECT.**

- 3. Pereikite [亞] prie **Settings** (Nustatymai) ir spauskite |  **̄ | SELECT** norėdami įvesti skambučių peradresavimo numeri.
- 4. Spauskite |  $\overline{\phantom{x}}$  | **OK** norėdami patvirtinti.

### **Ájungti skambuèiø peradresavimà**

- $1.$  Spauskite  $\begin{bmatrix} \end{bmatrix}$  **MENU**, pereikite  $\begin{bmatrix} \Phi \end{bmatrix}$  prie **Net. Service** (Tinklo paslaugos) ir spauskite  $\begin{bmatrix} \end{bmatrix}$  **SELECT**.
- 2. Pereikite prie norimos skambuèiø peradresavimo parinkties ( **Call Forward / Call Fwd Busy / Call Fwd UnAns –** Besąlyginis skambučių peradresavimas, Peradresavimas, kai užimta ir Peradresavimas, kai neatsiliepia) ir spauskite **SELECT.**
- 3. Spauskite | **\_\_**\_( **SELECT** norėdami įjungti skambučių peradresavimą.
- 4. Telefono numeris pasirinktai paslaugai bus surinktas.
- 5. Kai numeris surenkamas, spauskite  $\sqrt{\pi}$ norėdami sugrįžti į budėjimo režimą.

Kai ši funkcija yra jjungta, priklausomai nuo jūsu pasirinkto nustatymo, jeinantys skambučiai bus peradresuojami jûsø pasirinktam numeriui.

#### **Iðjungti skambuèiø peradresavimà**

- 1. Spauskite  $\boxed{\overline{\phantom{a}}\phantom{a}}$  MENU, pereikite  $\boxed{\phantom{a} \frac{1}{\varphi}}$ **Drie Net. Service** (Tinklo paslaugos) ir spauskite  $\vert -\vert$  **SELECT.**
- 2. Pereikite prie norimos skambuèiø peradresavimo parinkties ( **Call Forward / Call Fwd Busy / Call Fwd UnAns –** Besąlyginis skambučių peradresavimas, Peradresavimas, kai užimta ir Peradresavimas, kai neatsiliepia) ir spauskite **SELECT.**
- 3. Pereikite | 훕 │ prie **Deactivate** (Išjungti) ir spauskite | ̄ ( **SELECT** norėdami patvirtinti.
- 4. Telefono numeris pasirinktai paslaugai bus surinktas.
- 5. Kai numeris surenkamas, spauskite  $\sqrt{m}$  norėdami sugrįžti į budėjimo režimą.

# **SUDËTINGI NUSTATYMAI**

3. Pereikite  $\lceil \frac{\varpi}{2} \rceil$  prie šalies, kurią norite pasirinkti ir spauskite  $\lceil \frac{-}{\rceil} \rceil$  <code>SELECT</code> norėdami patvirtinti.

Pasirinkus šalį, automatiškai bus nustatomi tai šaliai numatyti parametrai (pvz. Reakcijos laikas, rinkimo  $režimas$ , kalba ir t.t.).

## **Konferencijos reþimas**

Kai konferencijos režimas aktyvuotas, jūs galite inicijuoti trijų šalių konferencinį pokalbį su antru rageliu, priregistruotu prie tos paèios stotelës, jei antrasis ragelis prisijungia prie linijos, kai jau vyksta pokalbis su išoriniu abonentu.

Pagal gamyklinius nustatymus, šis režimas yra išjungtas.

### **Ájungti / iðjungti konferencijos reþimà**

- **1.** Spauskite  $\boxed{\phantom{0}^{\sim}}$  **MENU**, pereikite  $\begin{bmatrix} \frac{1}{m} \end{bmatrix}$  $-6$ 1. Spauskite  $~\mid$   $\blacksquare$   $~\mid$  MENU, pereikite  $~\mid$   $\frac{8}{6}~\mid~$  prie **Advanced Set** (Sudėtingi nustatymai) ir spauskite  $\texttt{SELECT}$ , pereikite  $\mid$   $\frac{\texttt{R}}{\texttt{A}}\mid$  prie  $\texttt{Controller}$  (Konferencija) ir spauskite  $\mid$   $\blacksquare$   $\mid$   $\blacksquare$   $\blacksquare$   $\blacksquare$
- $2.$  Pasirinkite  $\lfloor$   $\mathbf{\tilde{\Phi}}$   $\rfloor$  **On** ([jungta) arba **Off** (Išjungta) ir spauskite  $\mid$   $\sqsubset$   $\lceil$  <code>SELECT</code> norėdami patvirtinti. Patvirtinimo pyptelėjimas bus girdimas ir ekranas rodo prieš tai buvusį meniu.

# **TINKLO PASLAUGOS**

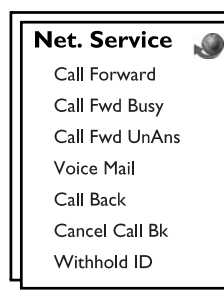

 $\delta$ is meniu leidžia jums patogiai pasiekti, jjungti ar išjungti kai kurias tinklo paslaugas, priklausomai nuo **šalies** / **užsakymo**. Susisiekite su savo ryšio tiekėju norėdami gauti daugiau informacijos apie šias paslaugas. Numatytieji nustatymai, nustatyti jûsø SE635 turëtø bûti geriausiai tinkami jûsø ðalies tinklui ir todël jûs neturëtumëte jø keisti.

## **Skambuèiø peradresavimas**

Jūs galite pasirinkti iš trijų skambučių peradresavimo parinkčių: Besąlyginis skambučių peradresavimas, Peradresavimas, kai užimta ir Peradresavimas, kai neatsiliepia.

## **IRENGIMAS**

7. Spauskite  $\boxed{\cdot \cdot \cdot}$  keturis kartus: Philips

Pagal gamyklinius nustatymus, pirmoji žodžio raidė visuomet yra didžioji. Spauskite [ \*x\* | norėdami perjungti didžiąsias ar mažąsias raides.

### **Pradiniai nustatymai**

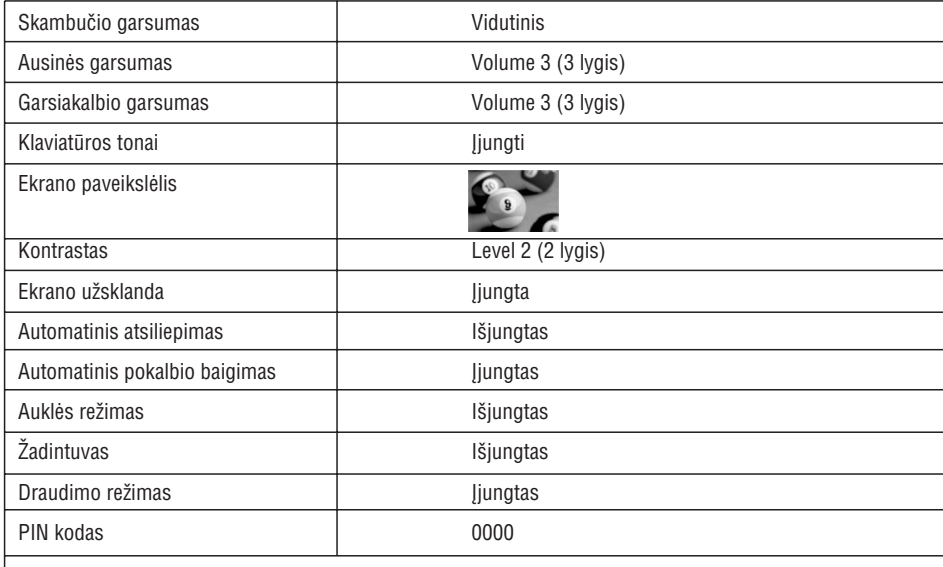

#### **Autoatsakiklis**

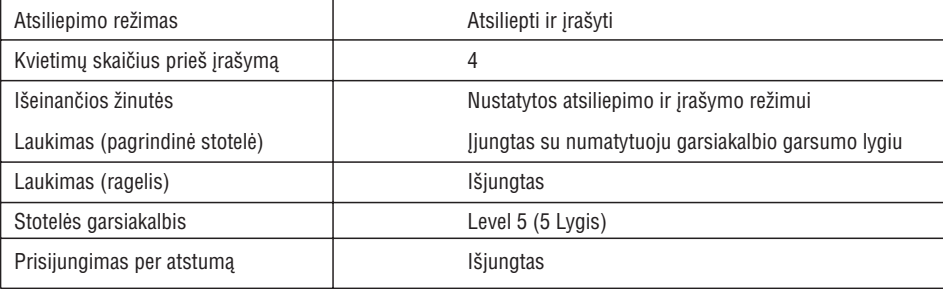

## **SKAMBINIMAS**

#### **Skambinti**

#### **Iðankstinis surinkimas**

- 1. Surinkite numerj, kuriuo norite skambinti (iki 24 skaitmenų).
- 2. Spauskite  $\downarrow$  norëdami skambinti.

#### **Tiesioginis rinkimas**

- 1. Paspaude میں اسے arba (arba užimkite telefono linija.
- 2. Surinkite reikiamą numerį

#### **Skambinimas ið rinktø numeriø sàraðo**

- 1. Spauskite $\Box$  budėjimo režime.
- 2. Spauskite  $\begin{bmatrix} \mathbf{\hat{a}} \\ \mathbf{\Phi} \end{bmatrix}$  norëdami pasiekti reikiama jraša rinktų numerių saraše.
- 3. Spauskite norëdami skambinti.

**PATARIMAS.** Ragelis išsaugo 20 paskutinių rinktų numerių. Paskutinis numeris, kuriam skambinote, bus rodomas pirmas rinktų numerių saraše. Jei numeris rinktų numerių saraše sutampa su telefonų knygos jrašu, tuomet bus rodomas jrašo vardas vietoje numerio.

#### **Skambinimas ið ryðiø duomenø sàraðo**

- 1. Spauskite  $\mathbf{F}$  budėjimo režime.
- 2. Spauskite |  $\overline{\phantom{x}}$  | **SELECT** norėdami pasiekti ryšių duomenų sąrašą.
- 3. Spauskite  $\begin{bmatrix} \mathbf{a} \\ \mathbf{b} \end{bmatrix}$  norëdami surasti reikiama jraša.
- 4. Spauskite  $\downarrow$   $\downarrow$  norëdami skambinti.

Jūs turite užsisakyti numerio nustatymo paslaugą, jei norite matyti skambinančiojo numerį ar vardą ryšių duomenų sąraše. Žiūrėkite "Ryšių duomenų" skyrelį 24 puslapyje norėdami sužinoti daugiau.

#### **Skambinimas ið telefonø knygos**

- 1. Spauskite  $\Box$  budėjimo režime.
- 2. Spauskite  $\begin{bmatrix} \frac{1}{2} \\ \frac{1}{2} \end{bmatrix}$  norėdami pasiekti reikiamą įrašą telefonų knygoje.
- 3. Spauskite norëdami skambinti.

**PATARIMAS.** Vietoj naršymo sąraše naudojant [  $\mathbf{\ddot{\boldsymbol{\phi}}}$  ] mygtuką, spauskite mygtuką su pirmąja reikiamo įrašo raide. Pavyzdžiui, paspaudus  $\boxed{=}$  jums bus rodomi įrašai prasidedantys raide A. Paspaudus dar karta, bus rodomi jrašai, prasidedantys raide B ir t.t.

# **SUDËTINGI NUSTATYMAI**

### **Parametrø atkûrimas**

#### **Atkurti pradinius nustatymus**

- 1. Spauskite [二] **MENU**, pereikite [亞] prie **Advanced Set** (Sudėtingi nustatymai) ir spauskite  $\textbf{SELECT}$ , pereikite  $\mid \frac{\pi}{10} \mid \text{ price } \textbf{Reset}$  (Atkurti) ir spauskite  $\mid \textbf{=} \mid \textbf{SELECT}$ .
- 2. Iveskite PIN koda ir spauskite  $-\bigcap_{\alpha}$

Jei jūsų PIN kodas buvo nepakeistas ir tebėra numatytasis **0000**, 2 žingsnis praleidžiamas.

3. Pereikite | 풉 | prie **Yes** (taip) ir spauskite |  **̄ | SELECT.** 

Patvirtinimo pyptelėjimas girdimas ir ragelio pradiniai parametrai atkuriami (žiūrėkite skyrelį "Pradiniai nustatymai" 16 puslapyje).

#### Pasveikinimo ekranas bus rodomas po pradinių parametrų atkūrimo.

#### **Automatinis numerio priedas**

Maksimalus automatinio numerio priedo ilgis – 5 skaitmenys. Nustačius ši numeri, jis automatiškai bus renkamas kiekvieno renkamo numerio pradžioje.

#### **Nustatyti automatiná numerio priedà**

- 1. Spauskite |冖 ( **MENU**, pereikite |풉 | prie **Advanced Set** (Sudėtingi nustatymai) ir spauskite  $\textbf{SELECT}$ , pereikite  $\mid$   $\mathbb{A}\mid$  prie <code>Auto</code> Prefix (Automatinis numerio priedas) ir spauskite  $\mid$   $\blacksquare$   $\mid$  <code>SELECT</code>. **1.** Spauskite  $\boxed{\phantom{0}^{\sim}}$  **MENU**, pereikite  $\begin{bmatrix} \frac{1}{2} \\ \frac{1}{2} \end{bmatrix}$
- 2. Paskutinis iðsaugotas automatinis numerio priedas bus rodomas (jei toks buvo).
- 3. Įveskite numerį ir spauskite  $|\blacksupset f|$  **SELECT** norėdami patvirtinti.

Patvirtinimo pyptelėjimas bus girdimas ir ekranas rodo prieš tai buvusį meniu.

### **Ðalies nustatymas**

Šis meniu gali būti rodomas ar nerodomas priklausomai nuo jūsų šalies. Jūs galite nustatyti kitą šalį, nei pasirinkote pradiniame konfigūravime.

- 1. Spauskite │ ┌ MENU, pereikite │ 풉 │ prie **Advanced Set** (Sudėtingi nustatymai) ir spauskite  $\textbf{SELECT}$ , pereikite  $\begin{bmatrix} \frac{\mathbf{A}}{2\mathbf{B}} \end{bmatrix}$  prie **Country** (Šalis) ir spauskite  $\begin{bmatrix} - \textbf{SELECT} \end{bmatrix}$ **1.** Spauskite  $\boxed{\phantom{0}^-}$  **MENU**, pereikite  $\begin{bmatrix} \mathbf{\hat{a}} \\ \mathbf{\hat{w}} \end{bmatrix}$
- 2. Įveskite PIN kodą ir spauskite | **—** / **OK.**

Jūs turėsite įvesti PIN kodą net jei jis yra **0000** (Numatytasis PIN kodas).

# **SUDËTINGI NUSTATYMAI**

### **Iðregistravimas**

#### **Kaip iðregistruoti ragelá**

- 1. Spauskite  $\,|\,$   $\overline{\,}$   $\,$   $\,$  MENU, pereikite  $\,$   $\,$   $\stackrel{\text{ad}}{ }$   $\,$  prie **Advanced Set** (Sudėtingi nustatymai) ir spauskite  $\textbf{SELECT}$ , pereikite  $\parallel$   $\mathbf{E}\parallel$  prie **Unregistration** (Išregistravimas) ir spauskite  $\parallel$   $\blacksquare$   $\mid$   $\blacksquare$   $\blacksquare$   $\blacksquare$ **1.** Spauskite  $\boxed{\overline{\phantom{a}}\phantom{a}}$  **MENU**, pereikite  $\begin{bmatrix} \frac{1}{m} \end{bmatrix}$
- 2. Įveskite PIN kodą ir spauskite  $\vert$   $\bar{\;\;}\;$  **OK** norėdami patvirtinti.
- 3. Spauskite numeri ragelio, kuri norite išregistruoti.

Jei per 15 sekundžių joks mygtukas nepaspaudžiamas, išregistravimo procedūra bus nutraukta ir telefonas grjš į budėjimo režimą.

llgas patvirtinimo pyptelėjimas bus girdimas patvirtinant sėkmingą išregistravimą, o ekrane bus rodoma **Unregistered** (Išregistruota).

### **Pakeisti PIN kodà**

PIN kodas naudojamas, kai norite nustatyti skambučių draudimą, paprastą skambinimą arba priregistruoti / išregistruoti ragelį. Numatytasis PIN kodas yra **0000**. PIN kodo ilgis yra keturi skaitmenys. PIN taip pat naudojamas jūsų ragelio nustatymų apsaugai. Jūsų ragelis parodys tam tikrą žinutę, kai PIN kodas bus reikalingas.

### **Pakeisti PIN kodà**

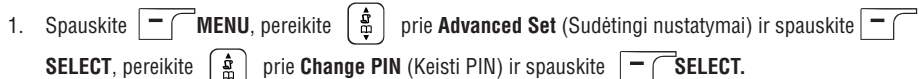

2. Įveskite dabartinį PIN kodą ir spauskite | **—** / ¯**OK** norėdami patvirtinti. Įvedami PIN kodo skaitmenys bus rodomi kaip žvaigždutės (\*) ekrane.

#### Jei neteisingas PIN kodas jvedamas, Incorrect PIN (Neteisingas PIN) bus rodoma ekrane ir telefonas griš *i* budėjimo režima.

#### Jei jūsų PIN kodas buvo nepakeistas ir tebėra numatytasis 0000, 2 žingsnis praleidžiamas.

- 3. Þveskite naująjį PIN ir spauskite |  **̄ | 0K.**
- 4. Jveskite naująjį PIN dar kartą ir spauskite |  **̄ | 0K** norėdami patvirtinti PIN kodo pakeitimą.

Patvirtinimo tonas girdimas, žinutė **New PIN Stored** (Naujasis PIN išsaugotas) rodoma ekrane ir telefonas grįžta į prieš tai buvusį meniu.

Kai pakeičiate PIN kodą, jo bus prašoma kai norėsite keisti skambučių draudimo ir paprasto skambinimo nustatymus.

## **SKAMBINIMAS**

### **Atsiliepti á skambutá**

Telefonui skambant, spauskite  $\mathbb{C}$ 

#### **Laisvø rankø funkcija**

Telefonui skambant, spauskite  $\Box$ .

Jeinantys skambučiai turi pirmenybe prieš bet kokius kitus veiksmus. Jeinančio skambučio atveju kiti veiksmai, pavyzdžiui, telefono nustatymų redagavimas, naršymas po meniu ir kita visuomet bus nutraukti.

**PATARIMAS.** Jei automatinio atsiliepimo paslauga (žr. 37 puslapį) yra aktyvuota, jūs galite tiesiog pakelti ragelį nuo stotelės norėdami atsiliepti. Pagal gamyklinius nustatymus ši funkcija yra išjungta.

**ĮSPĖJIMAS.** Kai ragelis skamba, nelaikykite jo per arti prie ausies, nes skambučio garsas gali pakenkti jûsø klausai.

### **Baigti pokalbá**

Spauskite  $\sqrt{2\pi}$ .

Skambučio trukmė bus rodoma ragelio ekrane maždaug 5 sekundes.

**PATARIMAS.** Jei automatinio pokalbio užbaigimo paslauga (žr. 37 puslapį) yra įjungta, jūs galite tiesiog padėti ragelį ant kroviklio norėdami užbaigti pokalbį. Pagal gamyklinius nustatymus ši funkcija yra išiungta.

### **Veiksmai pokalbio metu**

Pokalbio metu jûs galite naudotis ðiomis funkcijomis:

#### **Reguliuoti ausinës garsumà**

1. Spauskite  $\begin{bmatrix} \frac{1}{2} \\ \frac{1}{2} \end{bmatrix}$  norėdami pasirinkti garsumo lygius nuo 1 iki 5.

#### **Mikrofono iðjungimas**

- 1. Skambučion metu spauskite |  **<sub>(</sub> MUTE**; skambinantysis jūsų negirdi, tačiau jūs girdite <u>ji</u>.
- 2. Spauskite |  **̄ | UNMUTE** kai norite vėl įjungti mikrofoną.

#### **Garsiakalbio reþimas**

1. Spauskite  $\Box$  mygtuką norėdami aktyvuoti garsiakalbio režimą.

# **SKAMBINIMAS**

2. Spauskite  $\lceil \sqrt{q} \rceil$  mygtuka dar karta norėdami grižti i normalų režima.

**ISPĖJIMAS.** Laisvų rankų įrangos aktyvavimas gali staiga labai stipriai padidinti garsumo lygį. Nelaikykite ragelio arti prie ausies.

#### **Garsikalbio garsumo reguliavimas**

1. Spauskite  $\begin{bmatrix} \frac{1}{2} \\ \frac{1}{2} \end{bmatrix}$  norëdami pasirinkti garsumo lygius nuo 1 iki 5.

### **Naudojimasis vidaus telefonu**

 $\widetilde{S}$ i funkcija veikia tik tuomet, jei turite ne mažiau kaip 2 priregistruotus ragelius. Ji leidžia jums nemokamai skambinti vidaus telefonu, peradresuoti skambuèius ið iðorës ið vieno ragelio kitam ir naudotis konferencinio ryðio funkcija.

#### **Skambinti naudojantis vidaus ryðiu**

Ši funkcija veikia tik tuomet, jei turite ne mažiau kaip 2 prie tos pačios stotelės priregistruotus ragelius (žr. 42 puslapyje skyrelj "Papildomo ragelio registravimas")

- 1. Spauskite www. mygtuką budėjimo režime
- 2. Vidaus ryšys užmezgamas iš karto, jei jūs turite tik 2 registruotus ragelius. Jei turite daugiau nei 2 ragelius, te |  **̄ ( ALL** norėdami paskambinti visiems rageliams arba pasirinkite reikiamo ragelio numeri, pvz. spauskite  $\boxed{\overline{\bm{x}}}$  norėdami paskambinti antrajam rageliui. bus rodomi pasiekiamų ragelių numeriai. Spauskite

#### Jei ragelis nepriklauso SE630/635 aprėpčiai, ši funkcija gali neveikti.

#### **Iðorinio skambuèio peradresavimas kitam rageliui**

- 1. Spauskite  $\sqrt{\frac{1}{2}}$ norėdami sulaikyti išorinį skambutį (skambintojas jūsų nebegirdi).
- 2. Vidaus ryšys užmezgamas iš karto, jei jūs turite tik 2 registruotus ragelius. Jei turite daugiau nei 2 ragelius, bus . Spauskite |  $\blacksquare$  ( **ALL** norėdami paskambinti visiems rageliams arba pasirinkite reikiamo ragelio numeri, pvz. spauskite  $\left[\begin{array}{c} \Xi \\ \Xi \end{array}\right]$  norëdami paskambinti antrajam rageliui. rodomi pasiekiamų ragelių numeriai. Spauskite

Ragelis, kuriam skambinate, pradeda skambëti.

#### Jei ragelis, kuriam peradresuojate, neatsiliepia, Spauskite (som mygtuka norėdami grižti į išorinį skambutį.

- 3. Spauskite  $\cup$ u mygtuka ant antrojo ragelio norëdami atsiliepti i skambuti, kad abu rageliai galëtu dalyvauti pokalbyje.
- 4. Spauskite  $\frac{1}{2}$  mygtuka ant pirmojo ragelio norėdami peradresuoti skambutį antrajam rageliui.

#### **Perjungimas tarp vidinio ir iðorinio pokalbio**

1. Spauskite  $\mathcal{L}_{\text{conv}}$  mygtuką norėdami perjungti iš vidinio į išorinį pokalbį ir atvirkščiai.

# **SUDËTINGI NUSTATYMAI**

### **Registravimas**

Toliau aprašyti veiksmai tinka SE635 rageliams. Jei jūs norėsite priregistruoti kitoki ragelį, veiksmai, kuriuos reikia atlikti, gali skirtis. Tokiu atveju kreipkitės į savo ragelio gamintoją dėl papildomos informacijos. Papildomi rageliai turi bûti priregistruoti prie pagrindinës stotelës prieð pradedant jais naudotis. Prie vienos stotelės galite priregistruoti iki 5 ragelių.

PIN kodas reikalingas norint priregistruoti ar iðregistruoti ragelius. Numatytasis PIN kodas yra 0000.

#### **Priregistruoti papildomà ragelá**

1. Paspauskite ir palaikykite mygtuka  $\bullet$ **)** ant pagrindinės stotelės 3 sekundes budėjimo režime. Po to visa procedûra turi bûti atlikta per 1 minutæ.

Per vieną minutę stotelė yra pasiruošusi priimti registraciją. Jei per 10 sekundžių nuo aktyvavimo joks mygtukas nepaspaudžiamas, procedūra nutraukiama.

- $\frac{1}{2}$  **MENU**, pereikite  $\begin{bmatrix} \frac{1}{2} \end{bmatrix}$ 2. Tuo pačiu metu, ant ragelio spauskite  $-\epsilon$  MENU, pereikite  $\frac{8}{5}$  prie Advanced Set (Sudėtingi nustatymai) ir spauskite  $\vert -\vert$  SELECT, pereikite  $\vert \frac{a}{b} \vert$  prie Registration (Registravimas) ir spauskite  $\overline{\phantom{a}}$  **SELECT**, pereikite  $\overline{\phantom{a}}$ **SELECT.**
- 3. Jveskite PIN koda ir spauskite  $\vert$   $\vert$ **OK**
- 4. Spauskite | 몲 | norėdami pasirinkti stotelę, prie kurios norite priregistruoti ir spauskite | <sup>—</sup> ( **OK** norėdami patvirtinti.

Jei pagrindinė stotelė randama ir PIN kodas įvedamas teisingai, nenaudojami ragelių numeriai bus rodomi ir jūs galite pasirinkti ragelio numerį įvesdami jo numerį. Jei PIN kodas yra neteisingas, ekrane bus rodomas užrašas **incorrect PIN** ir ragelis griš į budėjimo režimą.

Ilgas patvirtinimo pyptelëjimas bus girdimas, patvirtinantis sëkmingà registracijà, ir ekranas rodo prieð tai buvusi meniu.

### **Pasirinkti pagrindinæ stotelæ**

Vienas SE635 ragelis gali bûti priregistruotas prie 4 skirtingø SE635 stoteliø. Pagal gamyklinius nustatymus, ragelis prisiregistruos prie stotelės BASE 1. Jei pasirinksite **Any Bas**e (Bet kuri stotelė), ragelis prisiregistruos prie artimiausios stotelës.

#### **Rankiniu bûdu pasirinkti stotelæ**

- 1. Spauskite | <sup>—</sup> ( **MENU**, pereikite | क | prie **Advanced Set** (Sudėtingi nustatymai) ir spauskite  $\texttt{SELECT},$  pereikite  $\parallel$   $\frac{\mathbf{B}}{\mathbf{B}}\parallel$  prie  $\texttt{Select Base}$  (Pasirinkti stotelę) ir spauskite  $\parallel$   $\blacksquare$   $\parallel$   $\blacksquare$   $\blacksquare$ 1. Spauskite  $\boxed{\overline{\phantom{a}} \phantom{a}}$  **MENU**, pereikite  $\boxed{\phantom{a} \phantom{a} \phantom{a} \phantom{a} }$
- 2. Pasirinkite | 풉 | pageidaujamą stotelę ir spauskite | **ー** ( **OK** norėdami patvirtinti.
- 3. Ragelis pradës ieðkoti pagrindinës stotelës. Jei pasirinktoji stotelë randama, ilgas patvirtinimo signalas girdimas.

20

# **SUDËTINGI NUSTATYMAI**

Jei draudžiamas numeris bus renkamas, skambutis nebus sujungtas. Kai taip nutinka, pasigirsta klaidos tonas ir telefonas grižta i budėjimo režima

# **Paprastas skambinimas**

Kai ši funkcija yra jjungta, ji leidžia jums surinkti numeri bet kurio mygtuko paspaudimu. Ši funkcija yra labai naudinga norint lengvai pasiekti pagalbos tarnybas.

### Jūs galite įvesti numerį iki 24 skaitmenų paprastam skambinimui.

Jei jūs keitėte PIN kodą ir jis nėra numatytasis 0000 kodas, jums reikės jį jvesti, jei norėsite jjungti ar išjungti paprastą skambinimą arba keisti numerį.

### **Ájungti paprastà skambinimà**

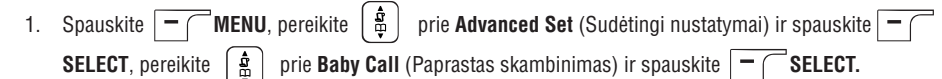

- 2. Įveskite PIN kodą ir spauskite | **ー** ( **OK** norėdami patvirtinti.
- 3. Spauskite  $\Box$  **SELECT**, kad patektumėte į **MODE.**
- $4$ . Pereikite  $\mid$   $\frac{1}{\Phi}\mid$  prie **On** ([jungta) ir spauskite  $\boxed{\text{ }}\text{ }}$  **OK** norėdami patvirtinti.

#### Kai režimą aktyvuojate, tačiau paprasto skambinimo numeris dar nenustatytas, jūs būsite paprašytas tai padaryti.

5. Jveskite paprasto skambinimo numerį ir spauskite |  **̄** ( **OK** norėdami patvirtinti. Patvirtinimo žinutė bus rodoma ekrane.

## **Iðjungti paprastà skambinimà**

- 1. Paspauskite ir palaikykite | **\_\_\_\_\_ MENU** (kai paprasto skambinimo režimas buvo įjungtas).
- 12. Pereikite | 후 | prie **Off** (Išjungta) ir spauskite | ̄\_| **SELECT** norėdami patvirtinti.

# **Pakeisti paprasto skambinimo numerá**

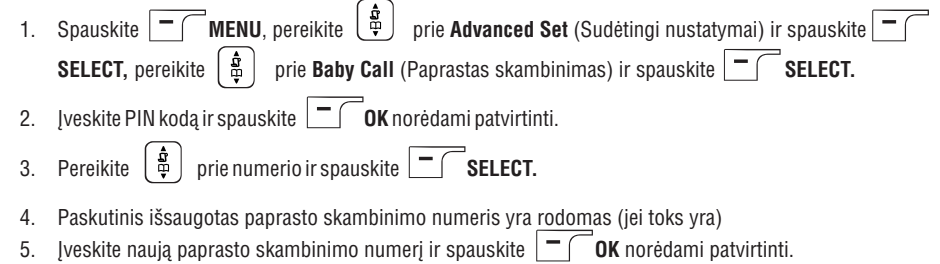

Ilgas patvirtinimo pyptelėjimas bus girdimas ir ekranas rodo prieš tai buvusį meniu.

# **SKAMBINIMAS**

### **Triðalis konferencinis pokalbis**

Konferencinio pokalbio funkcija leidžia viena išorini pokalbi dalinti dviems rageliams (naudojantis vidaus ryšiu). Visos trys šalys gali bendrauti vienu metu ir tam nereikalingas papildomu tinklo paslaugu naudojimas.

- 1. Spauskite  $\sqrt{\frac{N_{\text{conv}}}{N_{\text{conv}}}}$  norëdami sulaikyti išorini skambuti (skambintojas jūsu nebegirdi).
- 2. Vidaus ryšys užmezgamas iš karto, jei jūs turite tik 2 registruotus ragelius. Jei turite daugiau nei 2 ragelius, bus rodomi pasiekiamų ragelių numeriai.. Spauskite | **— / ¯ALL** norėdami paskambinti visiems rageliams arba pasirinkite reikiamo ragelio numeri, pvz. spauskite  $\left\lceil \frac{2\pi}{n} \right\rceil$  norėdami paskambinti antrajam rageliui.

Ragelis, kuriam skambinate, pradeda skambëti.

- 3. Spauskite  $\cup$  mygtuka ant antrojo ragelio norëdami atsiliepti i skambuti, kad abu rageliai galëtu dalyvauti pokalbyje.
- 4. Spauskite **CONF** minštąjį mygtuką ant pirmojo ragelio norėdami pradėti trišalį konferencinį pokalbį.

**PATARIMAS.** Jei konferencijos režimas yra aktyvuotas (žr. 47 puslapį), trišalis konferencinis pokalbis automatiškai pradedamas, jei antras ragelis užima linija tuo metu, kai jau vyksta pokalbis.

## **Laukiantis skambutis**

Jei esate užsisake laukiančio skambučio paslauga, ausinėje pasigirs pyptelėjimas, informuojantis, kad jums yra antras jeinantis skambutis. Skambintojo numeris arba vardas bus rodomas, jei esate užsisake skambintojo linijos identifikavimo paslaugà. Praðome susisiekti su savo tinklo administratoriumi, jei norite gauti daugiau informacijos apie ðià paslaugà.

Norëdami atsiliepti i antraji skambuti, spauskite  $\frac{1}{\epsilon}$   $\epsilon$  +  $\frac{1}{\epsilon}$  (ši kombinacija gali būti skirtinga priklausomai nuo tinklo).

### **Skambintojo linijos identifikavimas**

Skambintojo linijos identifikavimas (SLI) yra speciali paslauga, kurią galite užsisakyti pas savo tinklo operatorių. Jei esate užsisake SLI paslaugą, ir skambintojas nėra įslaptines savo numerio, skambinančiojo numeris arba vardas (jei išsaugotas telefonų knygoje) bus rodomas telefonui skambant, kad jūs galėtumėte nuspręsti, ar norite atsiliepti. Praðome susisiekti su savo tinklo administratoriumi, jei norite gauti daugiau informacijos apie ðià paslaugà.

## **TELEFONØ KNYGA**

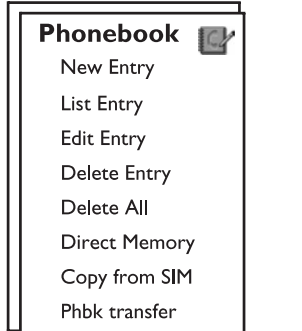

Jūsų SE635 gali išsaugoti iki 50 telefonų knygos įrašų, įskaitant 9 greito rinkimo numerius ( $\boxed{1}$  iki  $\boxed{.2}$ ). Kiekvienas telefonų knygos įrašas gali būti sudarytas iš 24 skaitmenų telefono numerio ir 12 simbolių vardo.

# **Kaip pasiekti telefonø knygà**

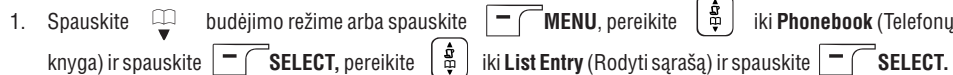

- 2. Telefonų knygos įrašai bus rodomi abėcėlės tvarka.
- Spauskite  $\begin{bmatrix} \frac{1}{2} \\ \frac{1}{2} \end{bmatrix}$  norëdami panaršyti po telefonų knygą.

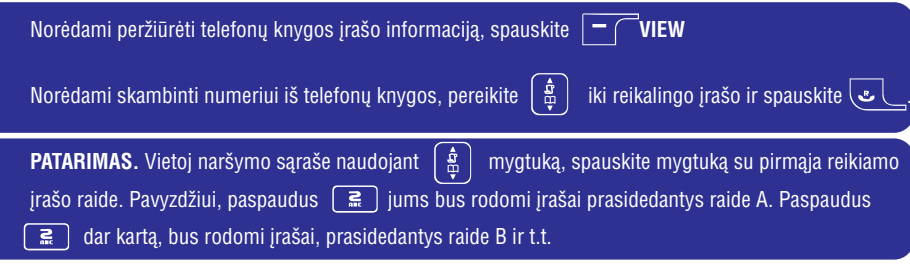

# **Iðsaugoti kontaktà telefonø knygoje**

- $1.$  Spauskite  $\rvert$   $\equiv$   $\bigcap$  **MENU**, pereikite  $\mid$   $\overset{\mathtt{M}}{\equiv}$   $\mid$  prie <code>Phonebook</code> ir spauskite  $\mid$   $\equiv$   $\bigcap$  <code>SELECT</code>, spauskite **SELECT** norėdami patekti į **New Entry** (Naujas įrašas).
- 2. Jyeskite kontakto vardą (ne daugiau kaip 12 simbolių) ir spauskite **OK.**
- 3. Jveskite telefono numerj (ne daugiau kaip 24 skaitmenų) ir spauskite  $\vert -$ **OK.**

# **SUDËTINGI NUSTATYMAI**

## **Rinkimo reþimas**

Gamykloje nustatyta rinkimo režimo reikšmė jūsų SE635 turėtų būti geriausiai tinkama jūsų šaliai ir todėl jūs neturėtumėte jos keisti. Yra du rinkimo režimai: **Tone** (Toninis) ir **Pulse** (Pulsinis).

### **Nustatyti rinkimo reþimà**

prie **Advanced Set** (Sudėtingi nustatymai) ir spauskite  $\vert - \vert$  $\texttt{SELECT},$  pereikite  $\mid$   $\frac{\texttt{R}}{\texttt{A}}\mid$   $\mid$  prie <code>Dial</code> Mode (Rinkimo režimas) ir spauskite  $\mid$   $\mid$   $\mid$   $\mid$   $\mid$   $\texttt{SELECT}.$  $2.$  Pereikite |품| prie **Tone** arba **Pulse** ir spauskite  $|\top|$  SELECT norëdami patvirtinti. **1.** Spauskite  $\boxed{\overline{\phantom{a}}\phantom{a}}$  **MENU**, pereikite  $\boxed{\phantom{a}}\phantom{a}$ 

Patvirtinimo pyptelėjimas bus girdimas ir ekranas rodo prieš tai buvusį meniu.

# **Skambuèiø draudimas**

Skambučių draudimas leidžia jums uždrausti kai kuriems rageliams skambinti tam tikrais numeriais. Jūs galite nustatyti iki keturių kombinacijų skaitmenų, kuriais prasidedantys numeriai bus draudžiami. Kiekviena kombinacija gali būti sudaryta iki keturių skaitmenų.

Jei jūs keitėte PIN kodą ir jis nėra numatytasis 0000 kodas, jums reikės jį jvesti, jei norėsite jjungti ar išjungti skambučių draudimą, pridėti ar keisti skambučių draudimo numerius.

### **Ájungti / iðjungti skambuèiø draudimà**

- 1. Spauskite | **̄** ( **MENU**, pereikite |풉 | prie **Advanced Set** (Sudėtingi nustatymai) ir spauskite  $\mathbf{e}$  $\textbf{SELECT}$ , pereikite  $\parallel$   $\frac{\textbf{S}}{\textbf{B}}\parallel$  prie **Call Barring** (Skambučių draudimas) ir spauskite  $\mid$   $\textbf{I}$   $\cap$   $\blacksquare$  SELECT. 2. Įveskite PIN kodą ir spauskite  $\vert - \vert$  **OK** norėdami patvirtinti.  $3.$  Spauskite |볾| $\textbf{SELECT}$  <code>norėdami</code> patekti į <code>Barring</code> <code>Mode.</code>  $4$ . Pereikite | 풉 | prie **On** (Įjungta) arba **Off** (Išjungta) ir spauskite | ¬ ( **SELECT** norėdami patvirtinti. Patvirtinimo pyptelėjimas bus girdimas ir ekranas rodo prieš tai buvusį meniu. **Redaguoti draudþiamus numerius**
- $1.$  Spauskite  $|$   $\blacksquare$  (  $\blacksquare$  **MENU**, pereikite  $|$   $\clubsuit$   $\spadesuit$  ] prie **Advanced Set** (Sudėtingi nustatymai) ir spauskite  $\textbf{SELECT}$ , pereikite  $\parallel$   $\Xi$   $\parallel$  prie Call Barring (Skambučių draudimas) ir spauskite  $\mid$   $\textcolor{red}{\textbf{C}}$   $\blacksquare$   $\blacksquare$
- 2. Įveskite PIN kodą ir spauskite | **—** / ¯ **OK** norėdami patvirtinti.
- 3. Pereikite | 풉 | prie **Barring Number** (Draudžiami numeriai) ir spauskite | 一 **SELECT**.
- $4$ . Pasirinkite |  $\frac{\alpha}{\omega}$  | vieną iš keturių numerių (**Number 1, Number 2, Number 3** arba **Number 4**) ir spauskite **SELECT** norėdami patvirtinti.
- 5. Įveskite ne daugiau kaip keturis skaitmenis ir spauskite  $|\bm{{-}}|$   $\bm{\mathsf{0}}$ **K** norėdami patvirtinti. Patvirtinimo pyptelėjimas bus girdimas ir ekranas rodo prieš tai buvusį meniu.

# **SUDËTINGI NUSTATYMAI**

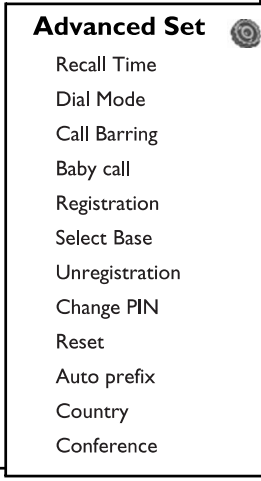

### **Reakcijos laikas**

Reakcijos laikas (arba rinkimo atidëjimas) yra laikas, po kurio linija atjungiama, paspaudus mygtukà. Jis gali bûti nustatytas short (trumpas), medium (vidutinis) arba long (ilgas).

Nustatytoji reikðmë jûsø SE635 turëtø bûti labiausiai tinkama jûsø ðaliai, ir jûs neturëtumëte jos keisti.

### **Nustatyti reakcijos laikà**

1. Spauskite  $\Box$  **MENU**, pereikite  $\lfloor\, \Phi\rfloor\,$  prie **Advanced Set** (Sudėtingi nustatymai) ir spauskite **1.** Spauskite  $\boxed{\phantom{0}^{\text{max}}}$  **MENU**, pereikite  $\boxed{\frac{1}{\Phi}}$ 

 $\textbf{SELECT}$ , tuomet spauskite  $|\textbf{=}|\textbf{S}|\textbf{SELECT}$  norėdami pasirinkti <code>Recall</code> <code>Time</code> (Reakcijos laikas).

2. Pereikite norėdami pasirinkti tarp **Short / Medium / Long** (Trumpas / vidutinis / ilgas) ir spauskite **SELECT** norėdami patvirtinti.

Patvirtinimo pyptelėjimas bus girdimas ir ekranas rodo prieš tai buvusį meniu.

Ðis nustatymas naudingas, kai naudojatës tinklo paslaugomis. Naudojimasis kai kuriomis funkcijomis, kurios jjungiamos naudojantis mygtukų kombinacijomis  $[\ell_{\bullet} \ell + [\ell_{\bullet}] \rceil, [\ell_{\bullet} \ell + [\frac{2}{m}])$  $\mathbb{F}\setminus\mathbb{L}_+$   $[$   $\mathbb{R}$   $]$  (skambučių laukimas, skambučių peradresavimas) prikl<u>auso nuo reakcijos laiko.</u> Praðome susisiekti su savo tinklo administratoriumi jei norite gauti daugiau informacijos.

# **TELEFONØ KNYGA**

4. Pereikite norëdami pasirinkti grupæ ( ) ir spauskite **<No Group>, <Group A>, <Group B>, <Group C>**  $\equiv$ **SELECT** norėdami patvirtinti.

#### Iðgirsite patvirtinimo signalà.

Jūs galite priskirti kontaktus tam tikroms pasirinktoms grupėms. Pavyzdžiui, Group A gali sudaryti jūsų kolegu telefonu numeriai. Jūs taip pat galite priskirti tam tikra melodija tai grupei (žiūrėkite "Grupės melodija" 35 puslapyje). Jei esate užsisakęs skambintojo linijos identifikavimo paslaugą, jūs girdėsite parinktà melodijà visuomet, kai skambins kas nors ið grupës.

**PATARIMAS.** Jūs galite išsaugoti iki 50 telefonų knygos įrašų. Jūs negalėsite išsaugoti naujo įrašo jei atmintis yra pilna. Tokiu atveju jums teks ištrinti vieną iš esamų įrašu ir atlaisvinti vietos naujam įrašui.

## **Redaguoti telefonø knygos áraðà**

- 1. Spauskite , pereikite iki ir spauskite , pereikite iki **MENU Phonebook SELECT EditEntry** (Redaguoti įrašą) ir spauskite  $~| - \frown$  <code>SELECT</code>.
- 2. Pereikite | 當 | prie įrašo, kurį norite redaguoti ir spauskite |  **̄ | SELECT.**
- 3. Spauskite )  **| CLEAR** norėdami ištrinti raides po vieną, paredaguokite vardą ir spauskite |  **̄ | OK.**
- 4. Spauskite ) **<sup>—</sup> | CLEAR** norėdami ištrinti skaičius po vieną, paredaguokite numerį ir spauskite | <sup>—</sup> ( **OK**.
- 5. Pereikite norëdami pasirinkti grupæ ( ) ir spauskite **<No Group>, <Group A>, <Group B>, <Group C>**  $-$  ( **OK** norėdami patvirtinti.

Bus girdimas ilgas patvirtinimo pyptelëjimas.

## **Iðtrinti telefonø knygos áraðà**

- 1. Spauskite  $\boxed{\phantom{a}}$  **MENU**, pereikite  $\boxed{\phantom{a}}$  iki **Phonebook** ir spauskite  $\boxed{\phantom{a}}$  **SELECT**, pereikite  $\boxed{\phantom{a}}$  iki (Iðtrinti áraðà) ir spauskite **Delete Entry SELECT.**
- 2. Pereikite prie jrašo, kurj norite ištrinti ir spauskite  $\vert \equiv$ **SELECT.**Bus girdimas ilgas patvirtinimo pyptelëjimas.

## **Iðtrinti visus telefonø knygos áraðus**

- 1. Spauskite |━ ( ̄ **MENU**, pereikite | 黃 │ iki **Phonebook** ir spauskite |━ ( ̄ **SELECT**, pereikite | 黃 │ iki  $\blacksquare$ **Delete All** (Ištrinti visus) ir spauskite  $|-\digamma$  <code>SELECT.</code> SELECT.
- 2. Spauskite |  $\overline{\phantom{x}}$  | **SELECT** dar kartą norėdami patvirtinti. Bus girdimas ilgas patvirtinimo pyptelëjimas.

# **TELEFONØ KNYGA**

# **Nustatyti greito rinkimo numerius**

Jūs galite nustatyti iki 9 greito rinkimo numerių (mygtukai nuo  $\boxed{L}$ ) iki  $\boxed{.}$ ). Budėjimo režime paspaudus ir palaikius vieną iš mygtukų, priskirtas numeris bus renkamas automatiškai.

- 1. Spauskite  $\boxed{\overline{\phantom{a}}\phantom{\phantom{a}}^{\phantom{\dagger}}}_{\phantom{\dagger}}$  iki **Phonebook** ir spauskite  $\boxed{\phantom{a}}$  **SELECT**, pereikite  $\begin{bmatrix} \frac{1}{\omega} \\ \frac{1}{\omega} \end{bmatrix}$  iki  $\blacksquare$  **Direct Memory** (Tiesioginė atmintis) ir spauskite  $|$   $\blacksquare$   $\lightharpoonup$   $\blacksquare$  **SELECT**. **MENU iki Phonebook** ir spauskite  $\vert - \vert$ SELECT, pereikite  $\frac{5}{9}$
- 2. Pasirinkite mygtuką (nuo **1** iki **9**) ir spauskite | <sup>—</sup> ( **VIEW.** Jei tam mygtukui yra priskirtas numeris, jis bus rodomas.
- 3. Jei pasirinktam mygtukui numeris nėra priskirtas arba jeigu jūs norite pakeisti priskirtajį numerį, spauskite  $\texttt{SELECT}$  ir spauskite  $\vert\ \texttt{= } (\ \ \ \texttt{SELECT}$  dar kartą norėdami pasirinkti **Add** (Pridėti).
- 4. Spauskite | **ー** ( **OK** norėdami peržiūrėti telefonų knygos sąrašą ir pereikite | 풉 | prie numerio, kurį norite išsaugoti kaip greito rinkimo numeri.
- 5. Spauskite **| T | OK** norėdami patvirtinti.

Bus girdimas ilgas patvirtinimo pyptelëjimas.

# **Iðtrinti greito rinkimo numerá**

- 1. Spauskite  $\boxed{\overline{\phantom{a}}\phantom{a}}$  MENU, pereikite  $\boxed{\frac{a}{\varphi}}$  iki **Phonebook** ir spauskite  $\boxed{\overline{\phantom{a}}\phantom{a}}$  SELECT, pereikite  $\boxed{\frac{a}{\varphi}}$  iki  $\blacksquare$  **Direct Memory** (Tiesioginė atmintis) ir spauskite  $\mid \textcolor{red}{\textbf{}}\textcolor{red}{\textbf{}}$   $\mid$   $\blacksquare$   $\textcolor{red}{\textbf{}}$   $\blacksquare$   $\blacksquare$ *iki* **Phonebook** ir spauskite  $\vec{B}$  SELECT, pereikite  $|\hat{\Phi}|$
- 2. Pasirinkite mygtuką (nuo **1** iki **9**) ir spauskite  $|-\digamma$  **VIEW.**

3. Spauskite | **ㅜ / MENU** ir pereikite | 홃 | prie **Delete** (Trinti). prie Delete (Trinti).

4. Spauskite |  $\blacksquare$  ( **OK** norėdami patvirtinti.

Bus girdimas ilgas patvirtinimo pyptelëjimas.

# **Nukopijuoti numerius ið SIM kortelës**

Jūs galite perkelti numerius iš mobiliojo telefono SIM kortelės į savo telefoną.

1. Atidarykite SIM kortelės dėkliuką ir traukite jį iš bazinės stotelės.

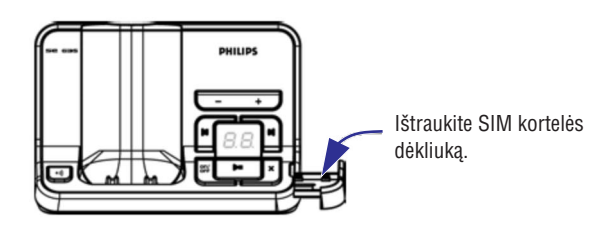

# **ASMENINIAI NUSTATYMAI**

# **Auklës reþimas**

Jūs turite turėti bent du registruotus ragelius norėdami naudotis šia funkcija (žiūrėkite skyreli "Priregistruoti papildomą ragelį" 42 puslapyje).

Ši funkcija leidžia jums girdėti, kas dedasi kitame kambaryje, pvz. kūdikio. Padėkite ragelį kambaryje, kurį norite stebėti. Jie garso lygis tame kambaryje viršys tam tikrą ribą, ragelis automatiškai paskambins kitam rageliui, priregistruotam prie tos paèios stotelës.

Norėdami naudotis auklės režimu, jūs turite aktyvuoti jį (pvz., pirmame ragelyje) ir jvesti numerį, kuriam jis turėtu skambinti (pvz., antrojo ragelio) kai stebimame kambaryje kyla triukšmas. Padėkite rageli, kuriame nustatėte auklės režimą kambaryje, kurį norite stebėti. Jei triukšmo lygis tame kambaryje viršys tam tikrą ribą, jis automatiðkai paskambins antrajam rageliui.

### **Kaip aktyvuoti auklës reþimà**

- 1. Spauskite | **̄** | **MENU**, pereikite |풉 | prie **Personal Set** (Asmeniniai nustatymai) ir spauskite  $\texttt{SELECT},$  pasirinkite  $\mid$   $\mathbf{E}\mid$   $\mid$  **Babysit mode** (Auklės režimas) ir spauskite  $\mid$   $\top$  (  $\mid$  **SELECT.**
- 2. Įveskite ragelio, kuriam norite skambinti, numerį ir spauskite |  **̄ | OK** norėdami aktyvuoti.

Auklės režime visi mygtukai tampa neaktyvūs, išskyrus | ¯ ( mygtuką. **Babysit mode** rodoma ekrane, kai ði funkcija yra aktyvuota ir tuo metu negalima skambinti ið to ragelio.

## **Iðjungti auklës reþimà**

**1.** Spauskite  $|-\bigcap$ , pasirinkite **Off** (Išjungta) ir spauskite  $|-\bigcap$  **OK.** 

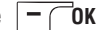

# **ASMENINIAI NUSTATYMAI**

2. Pakeiskite ragelio pavadinimą ir spauskite [the so**K** norėdami patvirtinti. Patvirtinimo pyptelėjimas bus girdimas ir ekranas rodo prieš tai buvusi meniu.

#### Maksimalus ragelio pavadinimo ilgis yra 12 simbolių, o numatytasis vardas – PHILIPS.

### **Automatinis atsiliepimas**

Ši funkcija leidžia jums paprastai atsiliepti í skambuti tiesiog pakeliant rageli nuo kroviklio. Pagal gamyklinius nustatymus, ði funkcija yra iðjungta.

#### **Nustatyti automatiná atsiliepimà**

- 1. Spauskite  $|$   $\blacksquare$  ( **MENU**, pereikite  $|$   $\bar{\Downarrow}$  ) prie **Personal Set** (Asmeniniai nustatymai) ir spauskite  $\textbf{SELECT}$ , pereikite  $\mid$   $\frac{\textbf{B}}{\textbf{B}}\mid$  prie **Auto Pick-up** (Automatinis atsiliepimas) ir spauskite  $\mid$   $\top$  (  $\mid$  **SELECT**.
- $2$ . Pasirinkite |  $\frac{\pi}{P}$  | **On** (Jjungta) arba **Off** (Išjungta) ir spauskite |  $\Box$  | <code>SELECT</code> norėdami patvirtinti. Patvirtinimo pyptelėjimas bus girdimas ir ekranas rodo prieš tai buvusi meniu.

### **Automatinë pokalbio pabaiga**

Ši funkcija leidžia jums paprastai pabaigti pokalbj tiesiog padedant ragelj ant kroviklio. Pagal gamyklinius nustatymus, ši funkcija yra jjungta.

### **Nustatyti automatinæ pokalbio pabaigà**

- 1. Spauskite |  $\blacksquare$  | **MENU**, pereikite |  $\clubsuit$  | prie **Personal Set** (Asmeniniai nustatymai) ir spauskite  $\textbf{SELECT}$ , pereikite prie **Auto Hang-up** (Automatinė pokalbio pabaiga) ir spauskite  $\vert - \textcolor{red}{\textbf{SELECT}}$ . **1.** Spauskite  $\boxed{\phantom{0}^- \phantom{0}^-}$  **MENU**, pereikite  $\boxed{\phantom{0} \frac{5}{4}}$
- 2. Pasirinkite (Ájungta) arba (Iðjungta) ir spauskite norëdami patvirtinti. **On Off SELECT**Patvirtinimo pyptelėjimas bus girdimas ir ekranas rodo prieš tai buvusį meniu.

## **Kalba**

### **Kalbos pakeitimas**

- $1.$  Spauskite  $\rVert$   $\equiv$   $\bigcap$  **MENU**, pereikite  $\mid$   $\frac{\pi}{\omega}$   $\mid$  prie **Personal Set** (Asmeniniai nustatymai) ir spauskite pereikite prie (Kalba) ir spauskite **SELECT, Language SELECT.**
- 2. Pasirinkite  $\begin{bmatrix} \frac{1}{2} \\ \frac{1}{2} \end{bmatrix}$  norima kalba ir spauskite  $\boxed{\phantom{a}}$ Patvirtinimo pyptelėjimas bus girdimas ir ekranas rodo prieš tai buvusi meniu. **SELECT**

# **TELEFONØ KNYGA**

2. Teisingai idékite SIM kortele i dékliuka.

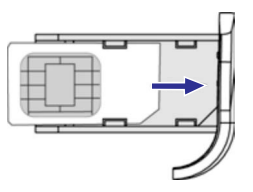

- 3. Idėkite SIM kortelės dėkliuka atgal į bazine stotele
- $4.$  Ragelyje spauskite  $|\top|$  **MENU**, eikite prie **Phonebook** ir spauskite  $|\top|$  <code>SELECT</code>, tada eikite  $|\Phi|$  prie  $\textsf{Copy}$  **from SIM** ir spauskite  $|\textsf{T}|$  **SELECT.**
- $5$ . Eikite |  $\frac{\pi}{P}$  | prie **Copy all** arba **Select Entry.** Jeigu pasirinksite **Copy All** tada visi SIM kortelės duomenys bus perkelti į telefoną. Jeigu pasirinksite **Select Entry**, jūs galėsite pasirinkti įrašus, kuriuos norite kopijuoti.
- 6. Spauskite , kad patvirtintumëte. **SELECT**
- 7. Jeigu reikia, įveskite SIM kortelės PIN kodą. Ekrane matysite kopijavimo eigą.
- 8. Jei procedūra pavyko, pamatysite užrašą **Tranferred !** .

Jūsų telefono ragelis turėtų perkopijuoti duomenis iš SIM kortelės. Jeigu to padaryti nepavyktų arba SIM kortelė yra pažeista, ekrane matysite žinutę No SIM Card ir grišite į buvusį meniu.

**PATARIMAS** Jūs galite pasirinkti **CANCEL**, kad bet kuriuo metu nutrauktumėte procesa.

## **Perkelti telefonø knygà**

Ši funkcija leidžia jums perkelti telefonų knygą iš vieno ragelio į kitą, kai yra bent 2 rageliai priregistruoti prie pagrindinës stotelës.

- 1. Spauskite  $\boxed{\overline{\phantom{a}}\phantom{\phantom{a}}\phantom{\overline{\phantom{a}}}}$  MENU, pereikite  $\boxed{\phantom{\overline{a}}\phantom{\overline{a}}\phantom{\overline{\phantom{a}}}}$  iki Phonebook ir spauskite  $\boxed{\phantom{\overline{a}}\phantom{\overline{\phantom{a}}}\phantom{\overline{\phantom{a}}}}$  SELECT, pereikite  ${\sf Phbk\, transfer}$  (Telefonų knygos perkėlimas) ir spauskite  $|$   $\top$   $|$   $\cdot$  **SELECT**. *iki* **Phonebook** ir spauskite
- 2. Ekrane bus rodomi numeriai ragelių, į kuriuos galima perkelti telefonų knygą. Jei yra daugiau nei du rageliai, jūs galite pereiti  $\frac{3}{4}$  per saraša norėdami pasirinkti tam tikrą ragelį
- 3. Spauskite |  $\top$  | **SELECT** norėdami patvirtinti.
- 4. Pasirinktame ragelyje bus rodoma žinutė **Transfer from Handset X** (Perkėlimas iš ragelio X).
- 5. Norëdami priimti telefonu knygos perkëlima, spauskite  $\Box$  ( perkėlimą, spauskite **) | CANCEL**. **SELECT** antraiame ragelvie: noredami atmesti
- 6. Žinutė **Transferred!** (Perkelta!) bus rodoma baigus sėkmingą perkėlimą.

# **RYÐIØ DUOMENYS**

Ryšių duomenų saraše gali būti saugoma iki 50 irašų. Jei esate užsisakes skambintojo linijos identifikavimo (SLI) paslaugą ir jei skambintojas nėra įslaptinęs savo numerio, jo vardas arba numeris bus rodomas kartu su skambučio data ir laiku (jei palaikoma tinklo). Skambuèiai (praleisti ir priimti) yra rodomi chronologine tvarka, su naujausiu skambučiu viršuje. Kai ryšių duomenų sąrašas yra tuščias, ekrane rodoma List Empty (Sąrašas tuščias).

# **Kaip pasiekti ryðiø duomenø sàraðà**

1. Spauskite  $\mathbf R$  budėjimo režime, spauskite  $\overline{\mathbf{r}}$ ir naršykite  $\begin{bmatrix} \frac{1}{2} \\ \frac{1}{2} \end{bmatrix}$  po įrašus. **SELECT** norėdami pasirinkti **Call Log** (Ryšių duomenys)

# **Iðsaugoti ryðiø duomenø áraðà telefonø knygoje**

- 1. Spauskite  $\,\,\blacksquare\,\!\P\,\!\to$  budėjimo režime, spauskite  $\,\mid\,=\,$ ( $\,\,\triangleright\,\!\texttt{SELECT}$ norėdami pasirinkti  $\,\texttt{Call}\,$  Log (Ryšių duomenys) ir naršykite  $\begin{bmatrix} \frac{1}{20} \\ -\frac{1}{20} \end{bmatrix}$  po įrašus.
- $2$ . Spauskite  $\mid$   $\equiv$   $\cap$  <code>SELECT</code> ir spauskite  $\mid$   $\equiv$   $\cap$  <code>SELECT</code> dar kartą norėdami pasirinkti **Copy to Phbk** (Kopijuoti į telefonø knygà).
- 3. Jveskite vardą ir spauskite  $\vert \text{ }^- \cap$  $^-$  OK.
- 4. Jei reikia, paredaguokite numerį ir spauskite  $|\bm{\,}\,|$   $\bm{\,}\,$  **OK.**
- 5. Pereikite |  $\frac{\alpha}{\omega}$  | norėdami pasirinkti grupę (**<No Group>, <Group A>, <Group B>, <Grou<b>p C>**) ir spauskite **SELECT** norėdami patvirtinti.

Ilgas patvirtinimo pyptelëjimas bus girdimas.

# **Iðtrinti ryðiø duomenø sàraðo áraðà**

- 1. Spauskite  $\;\;\blacktriangle\;$  budėjimo režime, spauskite  $|\;$   $\;$   $\;$   $\;$  <code>SELECT</code> norėdami pasirinkti **Call Log** (Ryšių duomenys) ir naršykite  $\begin{bmatrix} \frac{1}{2} \\ 0 \end{bmatrix}$  po įrašus.
- 2. Spauskite  $|\blacktriangledown f|$  **SELECT** ir pereikite  $|\frac{u}{\Phi}|$  prie **Delete** (Ištrinti). prie Delete (Ištrinti).
- 3. Spauskite  $\mid$   $\equiv$   $\cap$  **SELECT** norėdami patvirtinti. Ilgas patvirtinimo pyptelëjimas bus girdimas.

# **Iðtrinti visà ryðiø duomenø sàraðà**

**1.** Spauskite  $\equiv$  , spauskite  $\equiv$   $\equiv$  **SELECT** noredami pasirinkti **Call Log. SELECT.** SELECT, pereikite iki Delete All (Ištrinti visus) ir spauskite  $\frac{\ }{\sqrt{2}}$  **SELECT.** 3. Spauskite <sub>——</sub> S**ELECT** dar kartą norėdami patvirtinti. Ilgas patvirtinimo pyptelëjimas bus girdimas.

# **Kaip pasiekti rinktø numeriø sàraðà**

Spauskite $\sqrt{\frac{1}{n}}$ budėjimo režime ir naršykite  $\begin{bmatrix} \frac{1}{n} \\ -\frac{1}{n} \end{bmatrix}$  po įrašus.

# **ASMENINIAI NUSTATYMAI**

## **Fono paveikslëlis**

Ši funkcija leidžia jums pasirinkti fono paveikslėlį, kuris bus rodomas budėjimo režime. Jūsu telefone yra 4 fono paveikslėliai. Žiūrėkite skyrelį "Numatytieji nustatymai" 17 puslapyje norėdami sužinoti, koks yra numatytasis fono paveikslëlis.

### **Nustatyti fono paveikslëlá**

- 1. Spauskite  $|$   $\blacksquare$   $\boldsymbol{=}$  **MENU**, pereikite  $|$   $\boldsymbol{\Phi}$   $|$   $\boldsymbol{\rho}$  prie **Personal Set (**Asmeniniai nustatymai) ir spauskite  $\texttt{SELECT},$  pereikite  $\mid \frac{\texttt{a}}{\texttt{a}} \mid$  prie **Wallpaper** (Fono paveikslėlis) ir spauskite  $\mid \texttt{=} \mid$  <code>SELECT</code>.
- 2. Pasirinkite | 풉 | norimą fono paveikslėlį ir spauskite |  **̄ | SELECT** norėdami patvirtinti.

Patvirtinimo pyptelėjimas bus girdimas ir ekranas rodo prieš tai buvusį meniu.

## **Kontrastas**

**J**ūs galite pasirinkti iš trijų kontrasto lygių (**Level 1, Level 2** ar **Level 3**). Numatytasis kontrasto nustatymas yra **Level 2.**

### **Nustatyti kontrastà**

- 1. Spauskite  $-\sqrt{M}$  MENU, pereikite  $\frac{1}{2}$ , prie Personal Set (Asmeniniai nustatymai) ir spauskite  $-\frac{1}{2}$  $\textbf{SELECT}$ , pereikite  $\parallel \textbf{A} \parallel \textbf{igr}$  ( prie **Contrast** (Kontrastas) ir spauskite  $\parallel \textbf{T} \parallel \textbf{S}$  **SELECT.**  $\frac{1}{2}$  **MENU**, pereikite  $\begin{bmatrix} \frac{1}{20} \end{bmatrix}$
- 2. Pereikite prie pageidaujamo kontrasto lygio (**Level 1, Level 2** arba **Level 3**) ir spauskite  $|-\hspace{0.1cm}|$  **SELECT** norëdami patvirtinti.

Patvirtinimo pyptelėjimas bus girdimas ir ekranas rodo prieš tai buvusi meniu.

# **Ekrano uþsklanda**

Ekrano užsklanda aktyvuojama automatiškai, jei telefonas išbūna budėjimo režime 1 minutę.

### **Nustatyti ekrano uþsklandà**

- 1. Spauskite | **ㅡ ( MENU**, pereikite | 욟 | prie **Personal Set** (Asmeniniai nustatymai) ir spauskite **SELECT**, pereikite [ **ـe̯** | prie **Screensaver** (Ekrano užsklanda) ir spauskite | — ( SELECT.  $\overline{\phantom{a}}$  **MENU**, pereikite  $\begin{bmatrix} \mathbf{\hat{g}} \ \mathbf{\hat{m}} \end{bmatrix}$
- $2.$  Pasirinkite  $\lfloor\, \Phi\rfloor$  **On** (Jjungta) arba **Off** (Išjungta) ir spauskite  $| \, \blacksquare \,$  **OK** norėdami patvirtinti. Patvirtinimo pyptelėjimas bus girdimas ir ekranas rodo prieš tai buvusį meniu.

# **Ragelio pavadinimas**

Jūs galite keisti ragelio pavadinimą ir nustatyti, kad jis būtų rodomas budėjimo režime. Numatytasis jūsu ragelio pavadinimas yra PHILIPS.

## **Pervadinti ragelá**

1. Spauskite | 一  $\bigcap$  <code>MENU</code>, pereikite | 풉 | prie **Personal Set** (Asmeniniai nustatymai) ir spauskite  $\textbf{SELECT},$  pereikite  $\mid$   $\frac{\mathbf{A}}{\mathbf{A}}\mid$  prie **Handset Name** (Ragelio pavadinimas) ir spauskite  $\mid$   $\textcolor{red}{\sim}$   $\textbf{SELECT}.$ 

# **ASMENINIAI NUSTATYMAI**

3. Spauskite  $\lfloor$  **SELECT** norėdami nustatyti skambučio toną.

Patvirtinimo pyptelėjimas bus girdimas ir ekranas rodo prieš tai buvusį meniu.

#### **Grupës melodija**

Norėdami naudotis šia funkcija, jūs turite užsisakyti skambintojo linijos identifikavimo paslauga. Žiūrėkite skyreli Skambintojo linijos identifikavimas" 21 puslapyje. *"*

Šis meniu leidžia jums pasirinkti melodija, kuri skambės, kai skambins kontaktas iš išorės, kurio vardą esate išsaugoję telefonų knygoje ir priskyrę tam tikrai grupei. Jūs galite susieti vieną melodiją vienai grupei. Jūs galite nustatyti tris telefonų knygos kontaktų grupes (Group A, B, C). Kiekvienai grupei galite priskirti unikalià melodijà.

#### **Nustatyti grupës melodijà**

- 1. Spauskite [ ̄*[* MENU, pereikite ] 풉 | prie **Personal Set** (Asmeniniai nustatymai) ir spauskite  $\textbf{SELECT}$ , Spauskite  $\boxed{\textcolor{red}{\textbf{I}}}$   $\textbf{SELECT}$  <code>noredami</code> patekti į <code>Handset</code> Tones (Ragelio tonai), pereikite  $\mathsf{A}$ rorėdami pasirinkti **Group Melody** (Grupės melodija) ir spauskite  $|\mathsf{\Gamma}|$   $\mathsf{\Gamma}$  **SELECT**.
- 2. Pereikite  $\begin{bmatrix} \mathbf{\hat{g}} \\ \mathbf{\hat{g}} \end{bmatrix}$  prie grupės, kuriai norite nustatyti melodiją ir spauskite  $\overline{\phantom{a}}$   $\overline{\phantom{a}}$  **SELECT.**
- 3. Pereikite  $\begin{bmatrix} \frac{1}{2} \\ \frac{1}{2} \end{bmatrix}$  prie pageidaujamos melodijos ir perklausykite ją.
- 4. Spauskite |  $\overline{\phantom{x}}$  | **SELECT** norėdami nustatyti grupės melodiją.

Patvirtinimo pyptelėjimas bus girdimas ir ekranas rodo prieš tai buvusį meniu.

#### **Klaviatûros tonai**

#### **Klaviatûros tonø Ájungimas/ Iðjungimas**

Paspaudus klaviša pasigirsta pyptelėjimas. Jūs galite jiungti ar išjungti šį pypsėjimą. Pagal gamyklinius nustatymus, klaviatūros tonai yra jjungti.

- 1. Spauskite |\_\_] **MENU**, pereikite | ቝ | prie **Personal Set** (Asmeniniai nustatymai) ir spauskite  $\textbf{SELECT}$ , spauskite  $|\top|$   $\textbf{SELECT}$  <code>noredami</code> patekti į <code>Handset</code> Tones (Ragelio tonai), pereikite norėdami pasirinkti Key Beep (Klaviatūros tonai) ir spauskite  $\vert \text{ }^{\perp} \text{ }^{\perp}$ **1.** Spauskite  $\boxed{\phantom{0}^{\sim}}$  **MENU**, pereikite  $\begin{bmatrix} \frac{1}{2} \\ \frac{1}{2} \end{bmatrix}$ **SELECT.**
- $2.$  Pasirinkite  $\mid$  풉 $\mid$  tarp **On** (Įjungti) ir **Off** (Išjungti) ir spauskite  $\mid$   $\mid$   $\mid$  <code>SELECT</code> norėdami patvirtinti.

Patvirtinimo pyptelėjimas bus girdimas ir ekranas rodo prieš tai buvusį meniu.

# **RYÐIØ DUOMENYS**

### **Perþiûrëti rinktø numeriø sàraðo áraðo informacijà**

- 1. Spauskite  $\boxed{\phantom{a}^{\text{d}}$  budėjimo režime ir naršykite  $\begin{bmatrix} \frac{\text{d}}{\text{d}} \\ \frac{\text{d}}{\text{d}} \end{bmatrix}$  po jrašus.
- 2. Spauskite  $\vert$   $\vert$   $\vert$   $\vert$  **SELECT** ir spauskite  $\vert$   $\vert$   $\vert$   $\vert$  **SELECT** dar kartą norėdami pasirinkti **View** (Peržiūrėti).

### **Iðsaugoti rinktø numeriø sàraðo áraðà telefonø knygoje**

- 1. Spauskite  $\Box$  budėjimo režime ir naršykite  $\frac{1}{2}$  po jrašus.
- $2$ . Spauskite  $|$   $\blacksquare$   $\frown$  <code>SELECT</code> ir spauskite  $|$   $\mathbb{A}$   $|$  dar kartą norėdami pasirinkti **Copy to Phbk** (Kopijuoti į telefonų knyga) ir spauskite  $\boxed{-}$ **SELECT**
- 3. Iveskite varda ir spauskite  $-\epsilon$ **OK.**
- 4. Jei reikia, paredaguokite numeri ir spauskite  $\boxed{-}$ **OK.**
- 5. Pereikite norëdami pasirinkti grupæ ( ) ir spauskite **<No Group>, <Group A>, <Group B>, <Group C>**  $\equiv$ **SELECT** norėdami patvirtinti.

Ilgas patvirtinimo pyptelëjimas bus girdimas.

### **Iðtrinti rinktø numeriø sàraðo áraðà**

- 1. Spauskite  $\rho$  budėjimo režime ir naršykite  $\left[\frac{\dot{a}}{m}\right]$  po įrašus.
- 2. Spauskite |  $\blacksquare$   $\frown$  **SELECT** ir pereikite |  $\frac{\spadesuit}{\spadesuit}$  | prie **Delete** (Ištrinti) ir spauskite |  $\blacksquare$   $\frown$  **SELECT**.

Ilgas patvirtinimo pyptelëjimas bus girdimas.

### **Iðtrinti visà ryðiø duomenø sàraðà**

- 1. Spauskite **bud**ėjimo režime.
- **ELECT**, pereikite  $\begin{bmatrix} \frac{1}{2} \end{bmatrix}$  iki **Delete All** (Ištrinti visus) ir spauskite  $\begin{bmatrix} \frac{-}{2} \end{bmatrix}$  **SELECT**.
- 3. Spauskite  $\sqrt{2} = \sqrt{3}$ **ELECT** dar kartą norėdami patvirtinti.

Ilgas patvirtinimo pyptelëjimas bus girdimas.

# **LAIKRODIS IR ÞADINTUVAS**

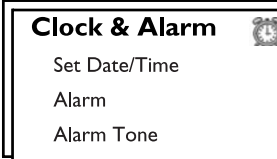

### **Nustatyti datà ir laikà**

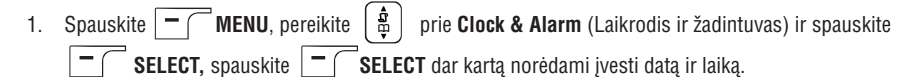

2. Jveskite dabartinį laiką (VV:MM) ir datą (DD/MM/MMMM) ir spauskite  $\Box$ **SELECT.**

#### Data iveskite formatu diena/mėnuo/metai, o laika – 24 valandu formatu.

3. Patvirtinimo pyptelėjimas bus girdimas ir telefonas grįš į **Clock & Alarm** meniu.

Nustaèius datà ir laikà, nustatymai bus iðsaugomi net keièiant baterijas arba kai dingsta elektra.

### **Nustatyti þadintuvà**

- $1.$  Spauskite  $| \textcolor{red}{\frown}$  MENU, pereikite  $|$   $\frac{\pi}{2} |$  prie **Clock & Alarm** (Laikrodis ir žadintuvas) ir spauskite  $\texttt{SELECT},$  pereikite  $\mid \frac{\mathbf{B}}{\mathbf{\Phi}} \mid \text{ }$  prie Alarm (Žadintuvas) ir spauskite  $\mid \textcolor{red}{\blacksquare} \textcolor{red}{\frown}$  SELECT.
- $2$ . Pereikite | 풉 | prie **Off, On Once** arba **On Daily** (Išjungtas, Skambės vieną kartą, Skambės kasdien) ir spauskite  $\boxed{-}$ **SELECT.**
- 3. Jei pasirinkote **On Once** arba **On Daily**, įveskite žadintuvo laiką ir spauskite | <del>—</del> / SELECT. Patvirtinimo pyptelėjimas bus girdimas ir ekranas rodo prieš tai buvusį meniu.

Žadintuvas skambės ir piktograma mirksės vieną minutę atėjus žadintuvo laikui. Norėdami nutildyti žadintuvą, spauskite bet kurį mygtuką.

# **Þadintuvo tonas**

- **1.** Spauskite  $\boxed{\phantom{0}^-}$ **MENU**, pereikite  $\boxed{\phantom{0}^{\text{A}}_{\text{B}}}$ prie Clock & Alarm (Laikrodis ir žadintuvas) ir spauskite , pereikite prie (Þadintuvo tonas) ir spauskite **SELECT Alarm Tone SELECT.** $\overline{\phantom{a}}$  $2$ . Pereikite |  $\frac{\mathbf{a}}{\mathbf{a}}$  | prie norimo tono (**Melody 1, Melody 2, Melody 3**), norėdami jį išklausyti.
- 3. Spauskite  $\sqrt{ }$  **SELECT** norėdami nustatyti toną.

# **ASMENINIAI NUSTATYMAI**

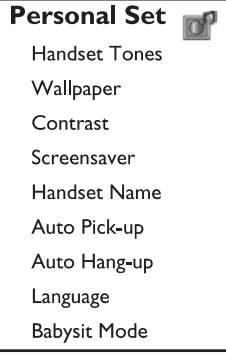

## **Ragelio tonai**

### **Skambuèio garsumas**

Jūs galite pasirinkti iš penkių garsumo lygių (**Silence** – Begarsis, **Low** – Tylus, **Medium** – Vidutinis, **High** – Garsus ir **Progressive** – Garsėjantis). Numatytasis lygis yra vidutinis.

#### **Garsumo nustatymas**

- 1. Spauskite  $\boxed{\phantom{a}}$  **MENU**, pereikite | 革 | prie **Personal Set** (Asmeniniai nustatymai) ir spauskite  $\textbf{SELECT},$  spauskite  $\mid$   $\textcolor{red}{\boldsymbol{-}}$   $\textcolor{red}{\boldsymbol{\text{S}}\textbf{E}\textbf{E}\textbf{C}\textbf{T}}$  noredami patekti į **Handset Tones** (Ragelio tonai) ir spauskite **SELECT** dar kartą norėdami pasirinkti **Ring Volume** (Skambučio garsumas).
- 2. Pereikite | 풉 | prie pageidaujamo garsumo lygio ir spauskite | **ー** ( **SELECT** norėdami patvirtinti.

Patvirtinimo pyptelėjimas bus girdimas ir ekranas rodo prieš tai buvusį meniu.

Kai **Silence** (Begarsis) režimas aktyvuojamas, ekrane rodoma **preži**li piktograma.

**ĮSPĖJIMAS.** Kai ragelis skamba, nelaikykite jo per arti prie ausies, nes skambučio garsas gali pakenkti jûsø klausai.

#### **Skambuèio tonas**

Jūs galite pasirinkti iš 10 skambėjimo tonų.

#### **Nustatyti skambuèio melodijà**

- 1. Spauskite  $\boxed{\phantom{a}}$  **MENU,** pereikite  $\phantom{a}|\phantom{a}\overline{\phantom{a}}\phantom{a}|$  prie **Personal Set** (Asmeniniai nustatymai) ir spauskite  $\textbf{SELECT}$  , SELECT norëdami patekti į **Handset Tones** (Ragelio tonai), pereikite norëdami pasirinkt (Skambuèio melodija) ir spauskite **i Ring Melody SELECT.**
- 2. Pereikite  $\begin{bmatrix} \frac{1}{2} \\ \frac{1}{2} \end{bmatrix}$  prie pageidaujamos melodijos ir perklausykite ją.